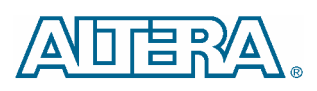

# **Quartus II Software Release Notes**

#### **July 2004 Quartus II version 4.1**

This document provides late-breaking information about the following areas of this version of the Altera® Quartus® II software. For information about memory, disk space, and system requirements, refer to the **readme.txt** file in your **\altera***<version number>***\quartus** directory.

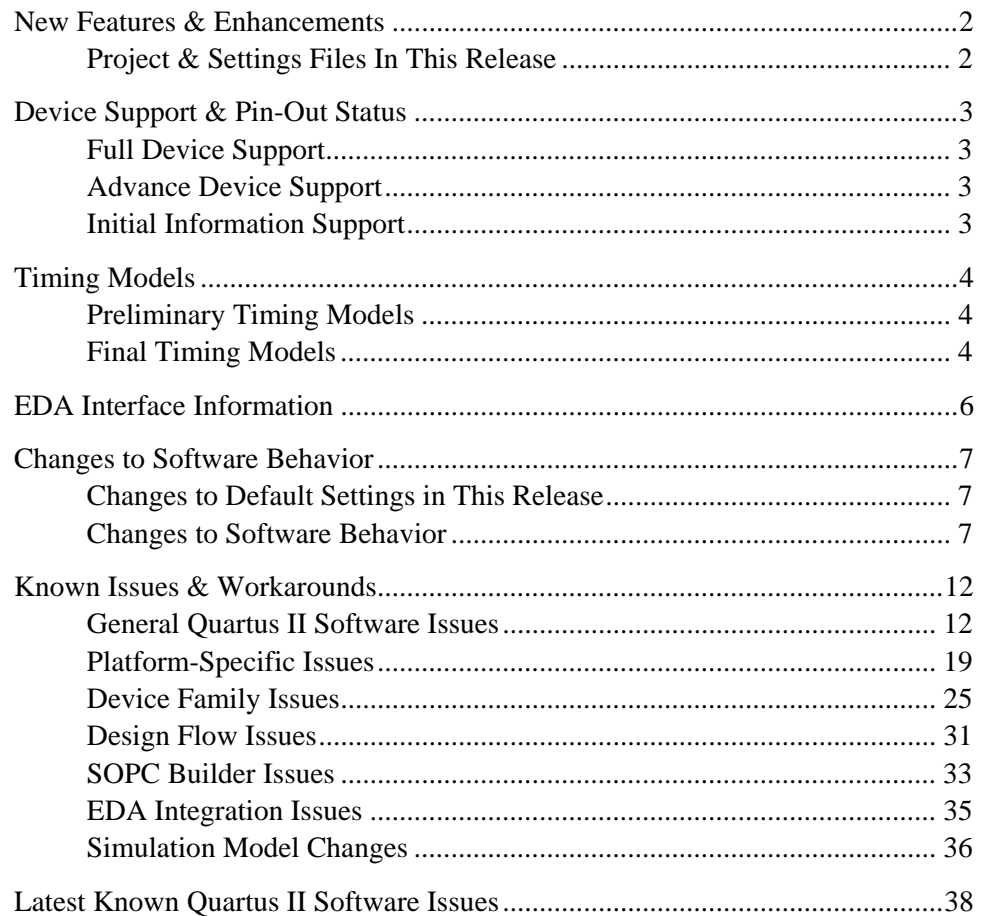

### <span id="page-1-0"></span>**New Features & Enhancements**

The Quartus II software version 4.1 includes the following new features and enhancements:

- In-System Updating of RAM/ROM and Constants allows you to update the contents of your FPGA memory without recompiling the design
- ! Technology Map Viewer allows you to view a post-synthesis representation of your design mapped into Altera device primitives.
- **E** SignalTap<sup>®</sup> II Logic Analyzer enhancements the SignalTap II Logic Analyzer now includes a new MegaWizard® Plug In to allow you to easily embed the analyzer in your HDL code, as well as new advanced trigger conditions.
- **E** Resource and Timing Optimization Advisors these new tools provide specific advice to improve resource utilization and timing performance through suggestions for changing your settings and assignments.
- $\blacksquare$  Enhanced support for revisions and versions allows you to more easily experiment with different versions of settings and source files.
- CSV-format file import and export aids in transferring assignments and pin-out data between the Quartus II software and other tools such as PCB design software that support this Microsoft Excel file format.

### **Project & Settings Files In This Release**

The method that the Quartus II software version 4.0 and later uses to store assignments has changed substantially from the method used by the Quartus II software version 3.0 and earlier.

If you wish to work on a project you created using the Quartus II software version 3.0 or earlier, you should open and save the project in the GUI once, even if you are using the command-line executables to compile your project. Opening and saving your project in the GUI ensures that your setting and assignment files are converted properly.

When you open a project created in the Quartus II software version 3.0 or earlier, the following changes are made to your assignment and setting files:

- Your *<project>*•• **quartus** file is converted to the new Quartus Project File (**.qpf**) format, and the original file is moved to the **\***<project>***\***<project>***.bak** directory.
- The contents of your Compiler Settings File (**.csf**), Entity Settings File(s) (**.esf**), Simulation Settings File (**.ssf**), Project Settings File (**.psf**), and Software Build Settings File (**.fsf**) are merged into the new Quartus Settings File (*<project*>**.qsf**), and the original files are moved to the \*<project>***\***<project>***.bak** directory.

■ Once the Quartus II software has converted your files and moved the originals to the backup directory, the original files will not be used by the Quartus II software, so subsequent changes made to those files will be ignored.

# <span id="page-2-0"></span>**Device Support & Pin-Out Status**

### **Full Device Support**

Full compilation, simulation, timing analysis, and programming support is now available for the following new devices and device packages:

#### *Devices with Full Support*

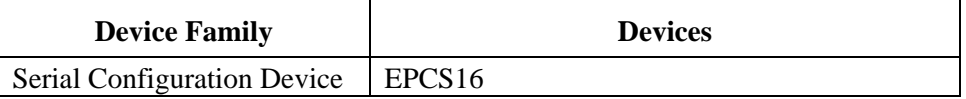

### **Advance Device Support**

Compilation, simulation, and timing analysis support is provided for the following devices that will be released in the near future. Although the Compiler generates pin-out information for these devices, it does not generate programming files for them in this release.

#### *Devices with Advance Support*

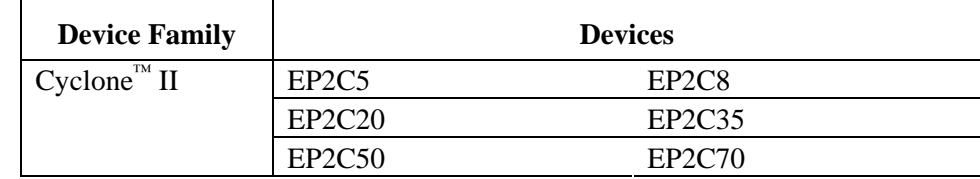

### **Initial Information Support**

Compilation, simulation, and timing analysis support is provided for the following devices that will be released in the near future. Programming files and pin-out information, however, are not generated for these devices in this release.

#### *Devices with Initial Information Support*

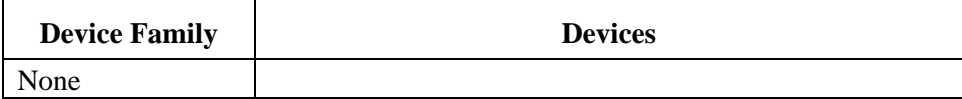

# <span id="page-3-0"></span>**Timing Models**

This section contains a summary of timing model status in the current version of the Quartus II software.

### **Preliminary Timing Models**

The following table shows the devices with preliminary timing models in the current version of the Quartus II software:

| <b>Device Family</b>         | <b>Device</b>  |  |
|------------------------------|----------------|--|
| Stratix <sup>®</sup> II      | EP2S15         |  |
|                              | EP2S30         |  |
|                              | <b>EP2S60</b>  |  |
|                              | <b>EP2S90</b>  |  |
|                              | EP2S130        |  |
|                              | EP2S180        |  |
| Cyclone® $\overline{\rm II}$ | EP2C5          |  |
|                              | EP2C8          |  |
|                              | <b>EP2C20</b>  |  |
|                              | <b>EP2C 35</b> |  |
|                              | <b>EP2C 50</b> |  |
|                              | <b>EP2C 70</b> |  |
| $MAX^{\circledR}$ II         | <b>EPM240</b>  |  |
|                              | <b>EPM570</b>  |  |
|                              | <b>EPM1270</b> |  |
|                              | EPM2210        |  |

*Devices with Preliminary Timing Models* 

### **Final Timing Models**

The following table lists the devices with final timing models that are available in the current version of the Quartus II software:

| <b>Device Family</b>                       | <b>Device</b>   | <b>Timing Models Final in Quartus II</b><br><b>Version Number</b> |
|--------------------------------------------|-----------------|-------------------------------------------------------------------|
| $APEX^{^{TM}}$ II                          | EP2A15          | 2.1                                                               |
|                                            | <b>EP2A25</b>   | 2.1                                                               |
|                                            | <b>EP2A40</b>   | 2.1                                                               |
|                                            | <b>EP2A70</b>   | 2.1                                                               |
| Cyclone                                    | EP1C3           | 3.0 SP1                                                           |
|                                            | EP1C4           | 4.0                                                               |
|                                            | EP1C6           | 3.0                                                               |
|                                            | EP1C12          | 3.0 SP1                                                           |
|                                            | <b>EP1C20</b>   | 3.0                                                               |
| $FLEX^{\circledast}$ 10K                   | All             | 3.0                                                               |
| FLEX 10KA                                  | All             | 3.0                                                               |
| $\overline{\text{Mercury}}^{\text{TM}(I)}$ | EP1M120         | 2.1 SP1                                                           |
| $MAX$ 300 $\overline{O^{(1)}}$             | <b>EPM3512A</b> | 2.1 SP1                                                           |
| $\text{MAX } 7000^{(1)}$                   | <b>EPM7512B</b> | 2.1 SP1                                                           |
| <b>MAX 7000S</b>                           | All             | 3.0                                                               |
| Stratix $^{(2)}$                           | EP1S10          | 4.1                                                               |
|                                            | <b>EP1S20</b>   | 4.1                                                               |
|                                            | EP1S25          | 4.1                                                               |
|                                            | EP1S30          | 4.1                                                               |
|                                            | <b>EP1S40</b>   | 4.1                                                               |
|                                            | <b>EP1S60</b>   | 4.1                                                               |
|                                            | <b>EP1S80</b>   | 4.1                                                               |
| Stratix $GX^{(2)}$                         | EP1SGX10        | 4.1                                                               |
|                                            | EP1SGX25        | 4.1                                                               |
|                                            | EP1SGX40        | 4.1                                                               |

*Devices with Final Timing Models* 

(1) Timing models for devices in this device family not listed here became final in versions 2.1 and earlier.

*(2)* The timing models for devices in this family have been updated in this version of the Quartus II software.

The current version of the Quartus II software also includes final timing models for the ACEX® 1K, APEX 20K, APEX 20KE, APEX 20KC, Excalibur, FLEX 6000, and FLEX 10KE device families. Timing models for these device families became final in versions earlier than version 2.1.

# <span id="page-5-0"></span>**EDA Interface Information**

The Quartus II software version 4.1 supports the following EDA tools.

#### *Supported EDA Tools*

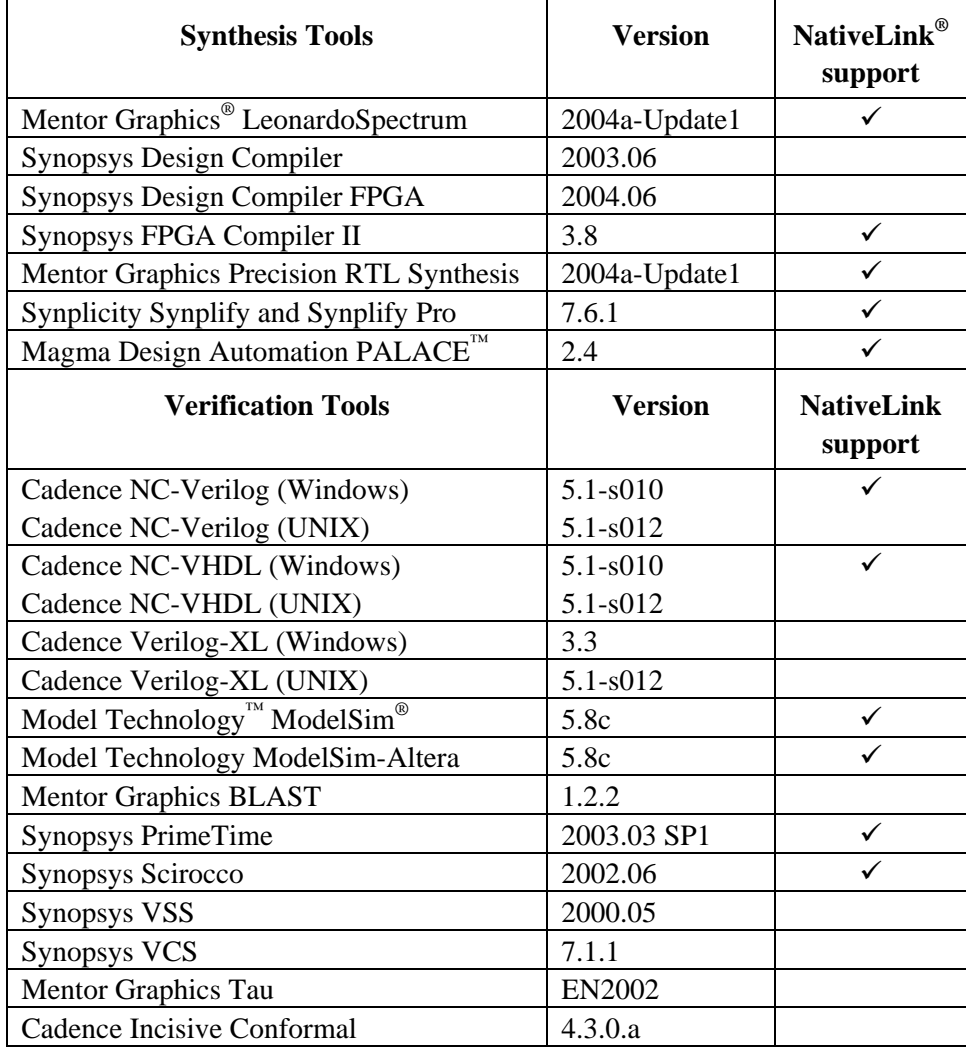

# <span id="page-6-0"></span>**Changes to Software Behavior**

This section documents instances in which the behavior and default settings of this release of the Quartus II software have been changed from earlier releases of the software.

### **Changes to Default Settings in This Release**

This section lists the variable names for Quartus II settings that have different default values in the Quartus II software version 4.1 from the previous version. The default values and a list of the changed values are stored in the **/***<Quartus II Installation directory>***/bin/assignments\_default.qdf** file.

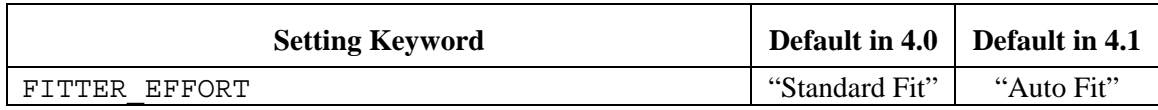

### **Changes to Software Behavior**

Items listed in the following table represent cases in which the behavior of the current release of the Quartus II software is different from a previous version.

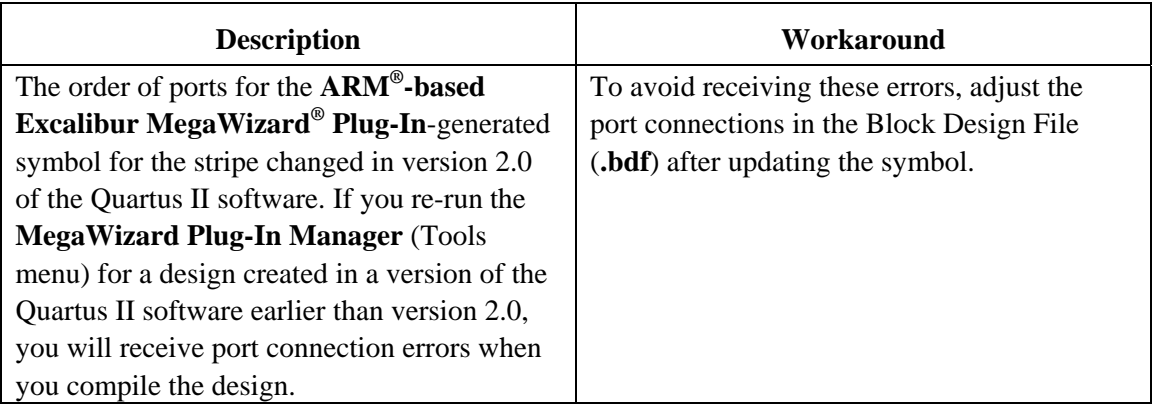

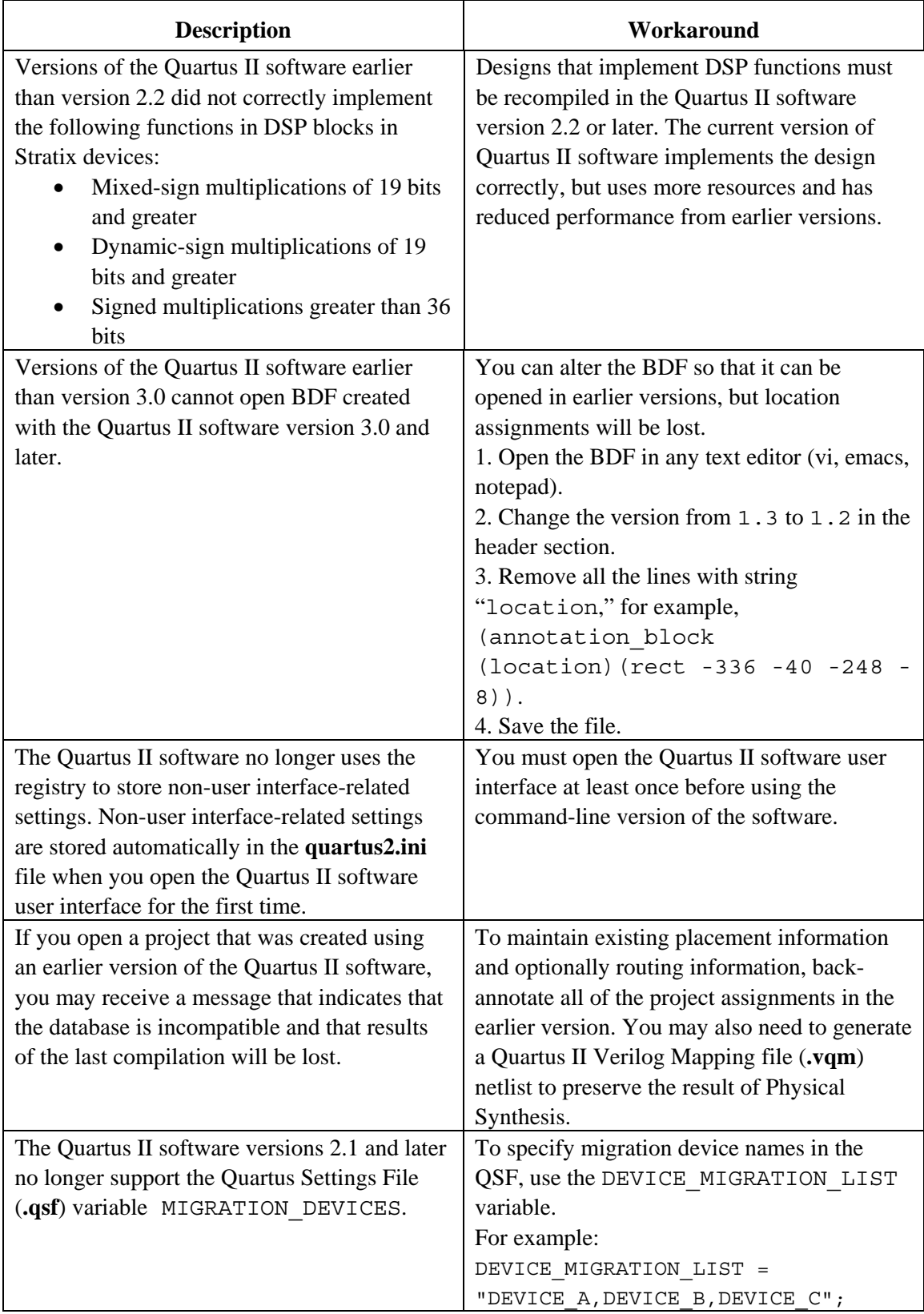

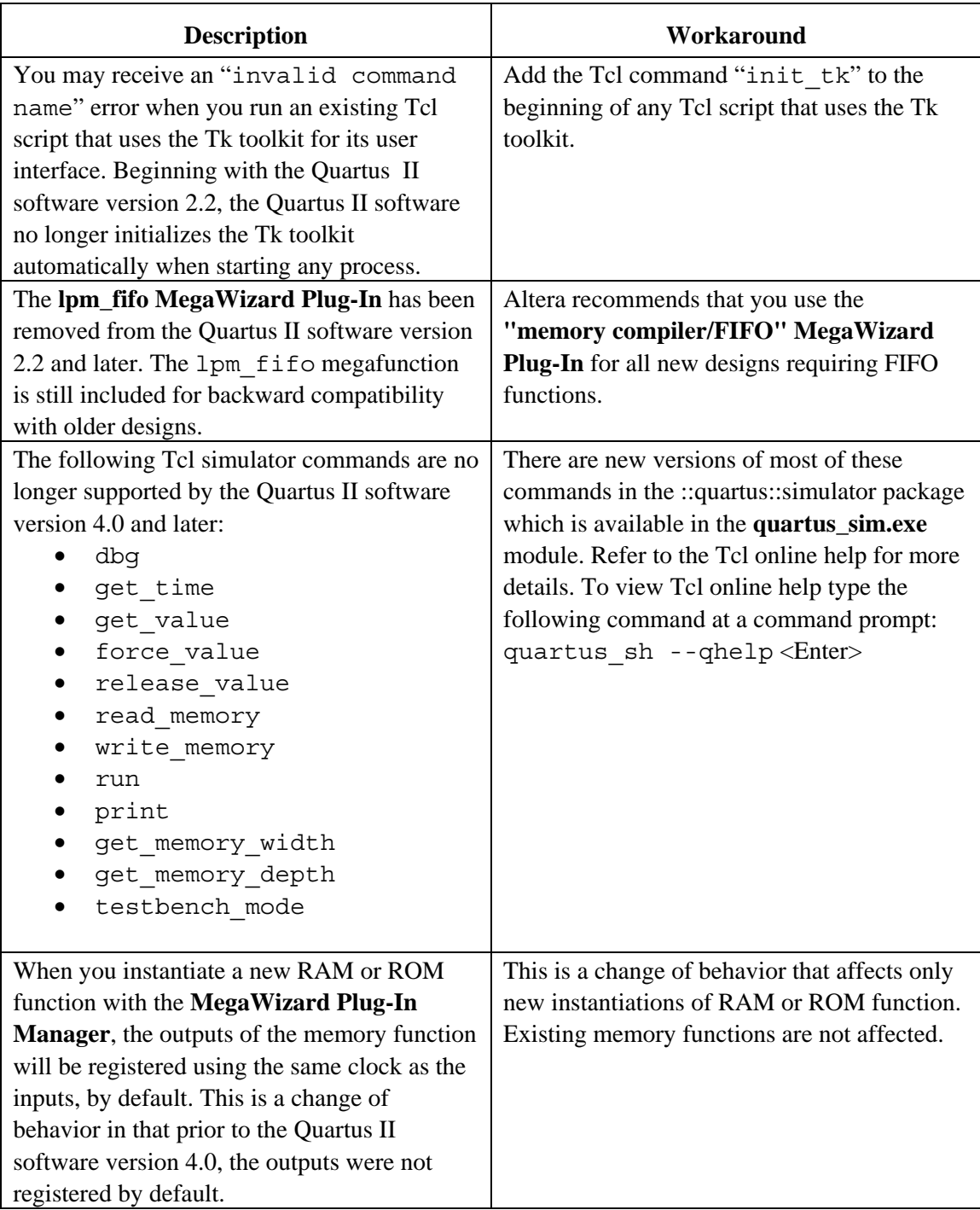

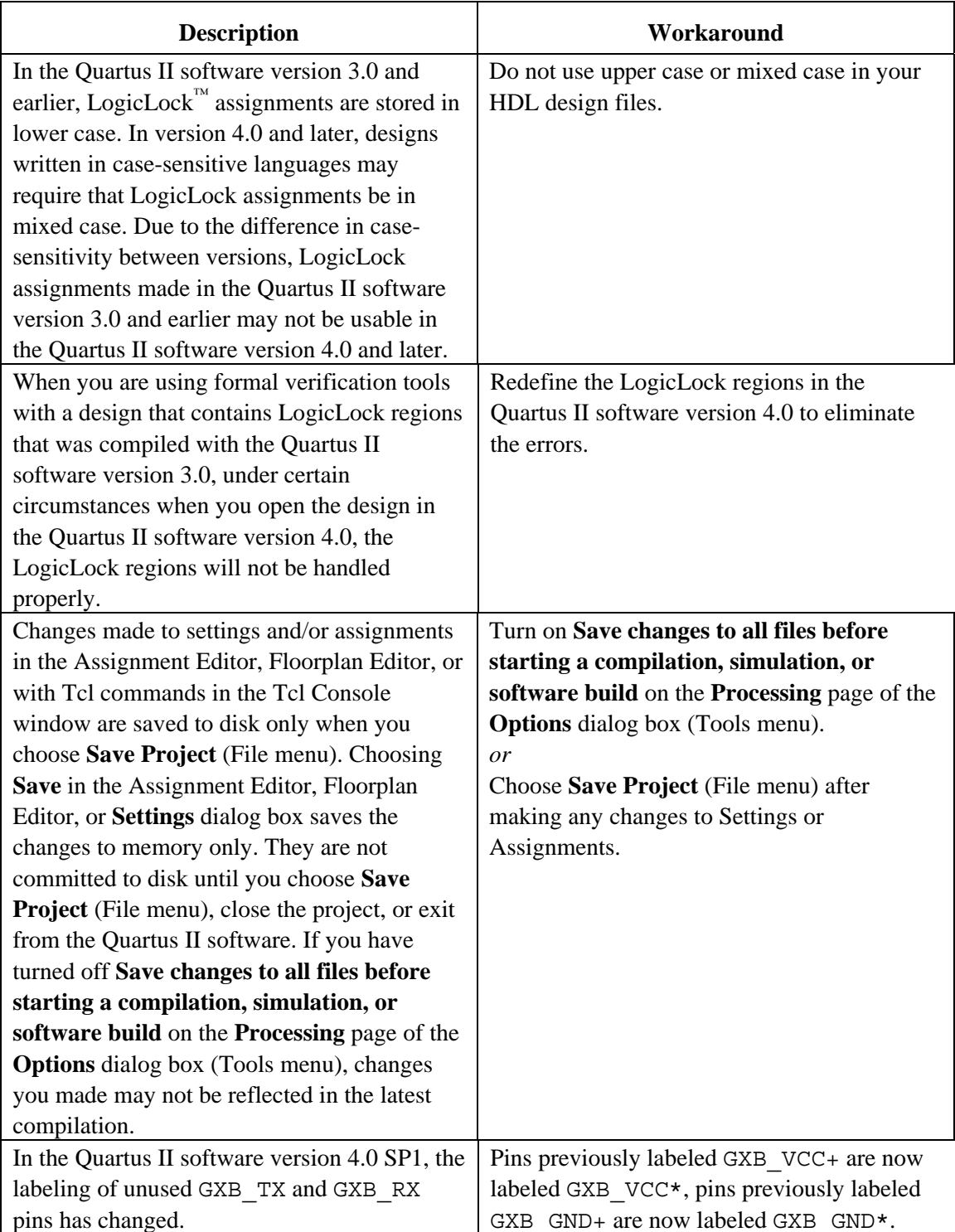

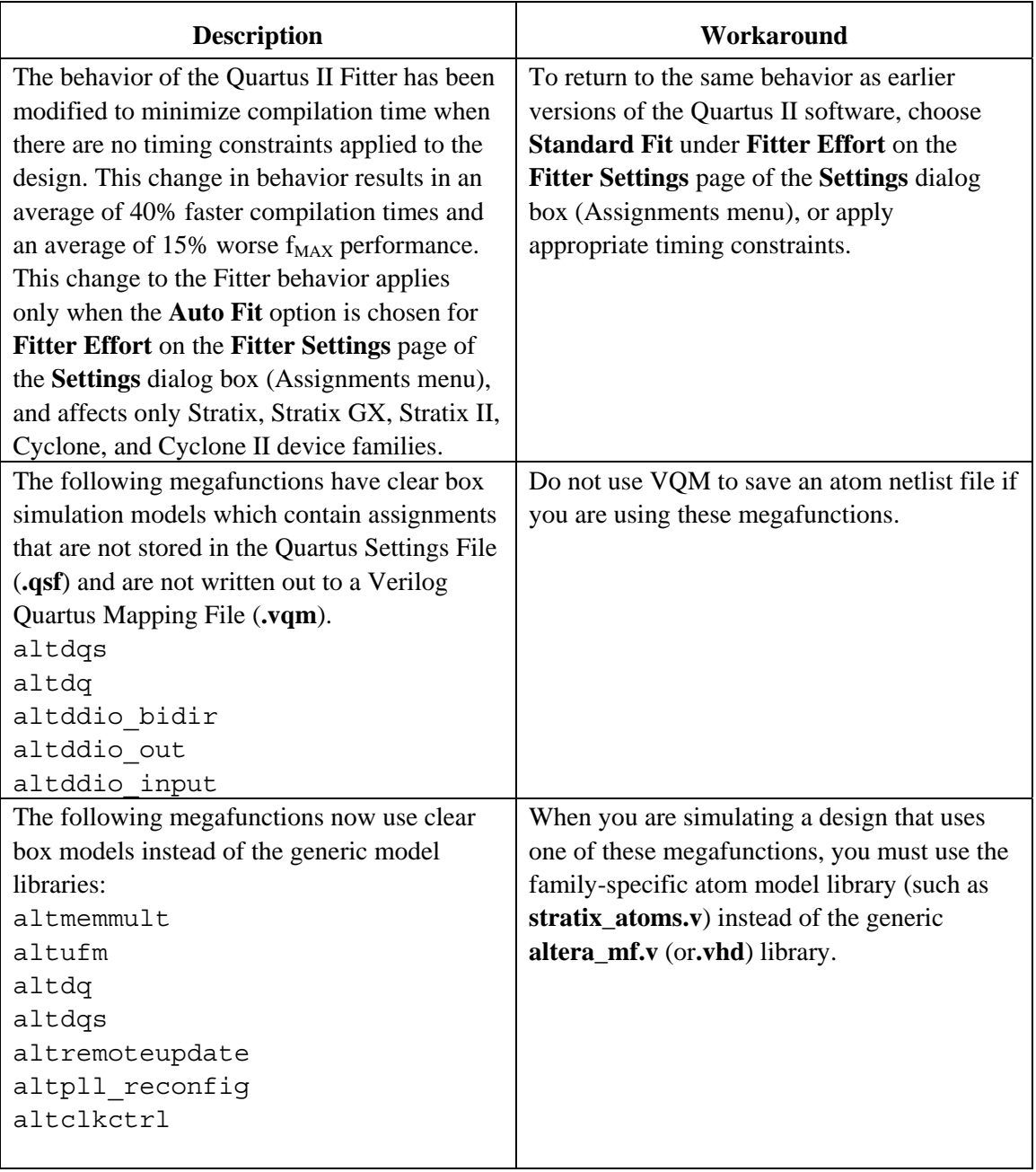

# <span id="page-11-0"></span>**Known Issues & Workarounds**

### **General Quartus II Software Issues**

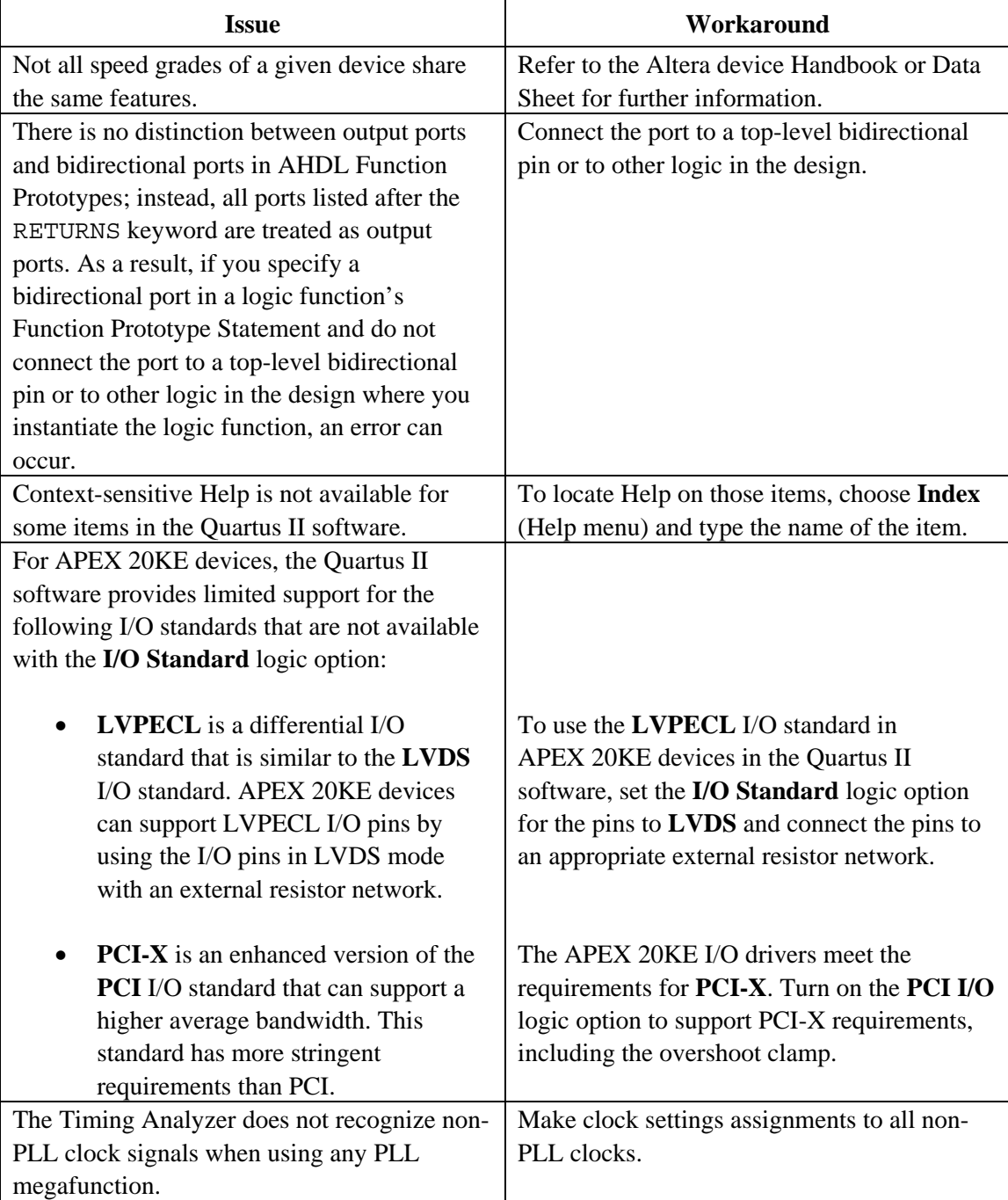

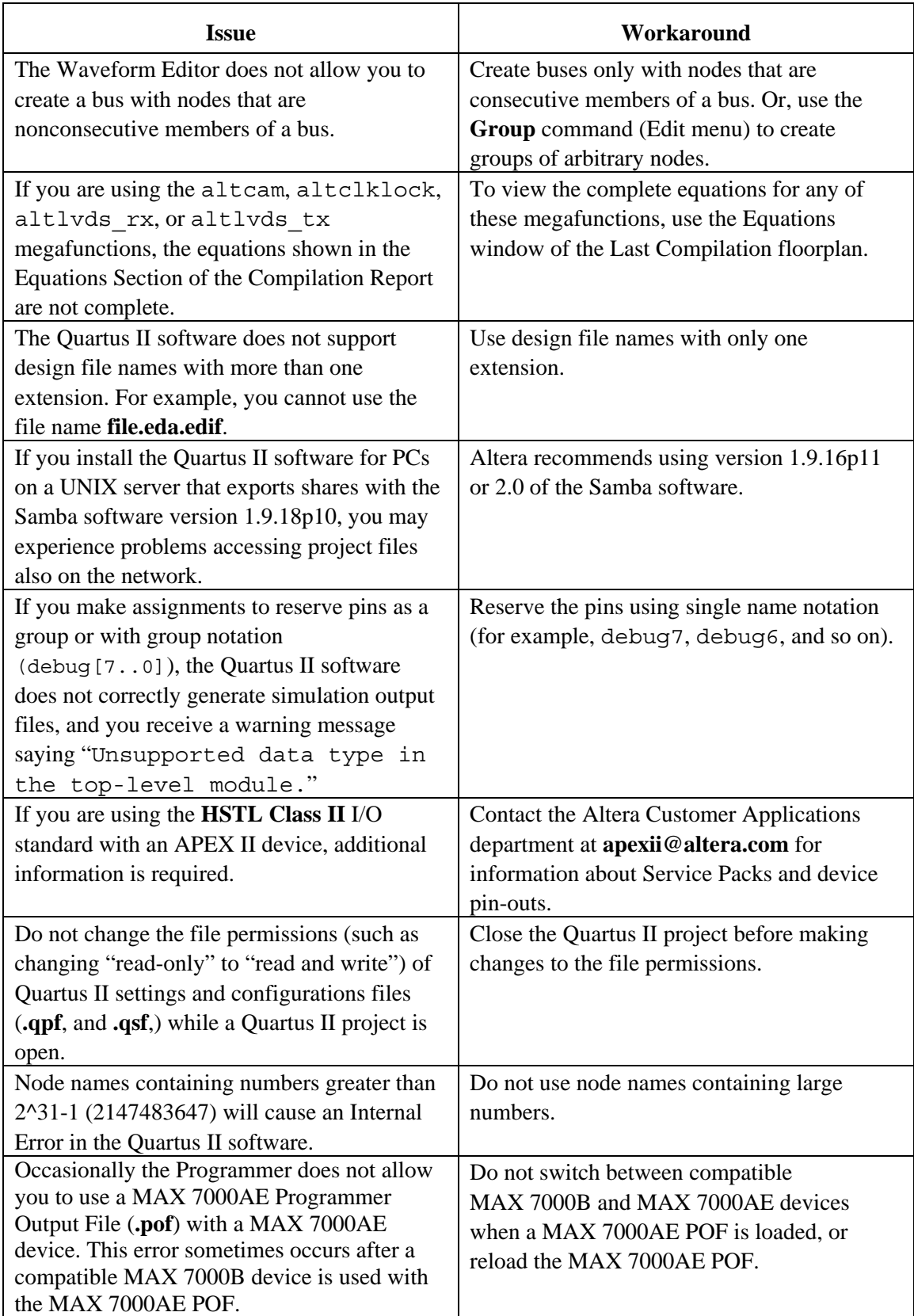

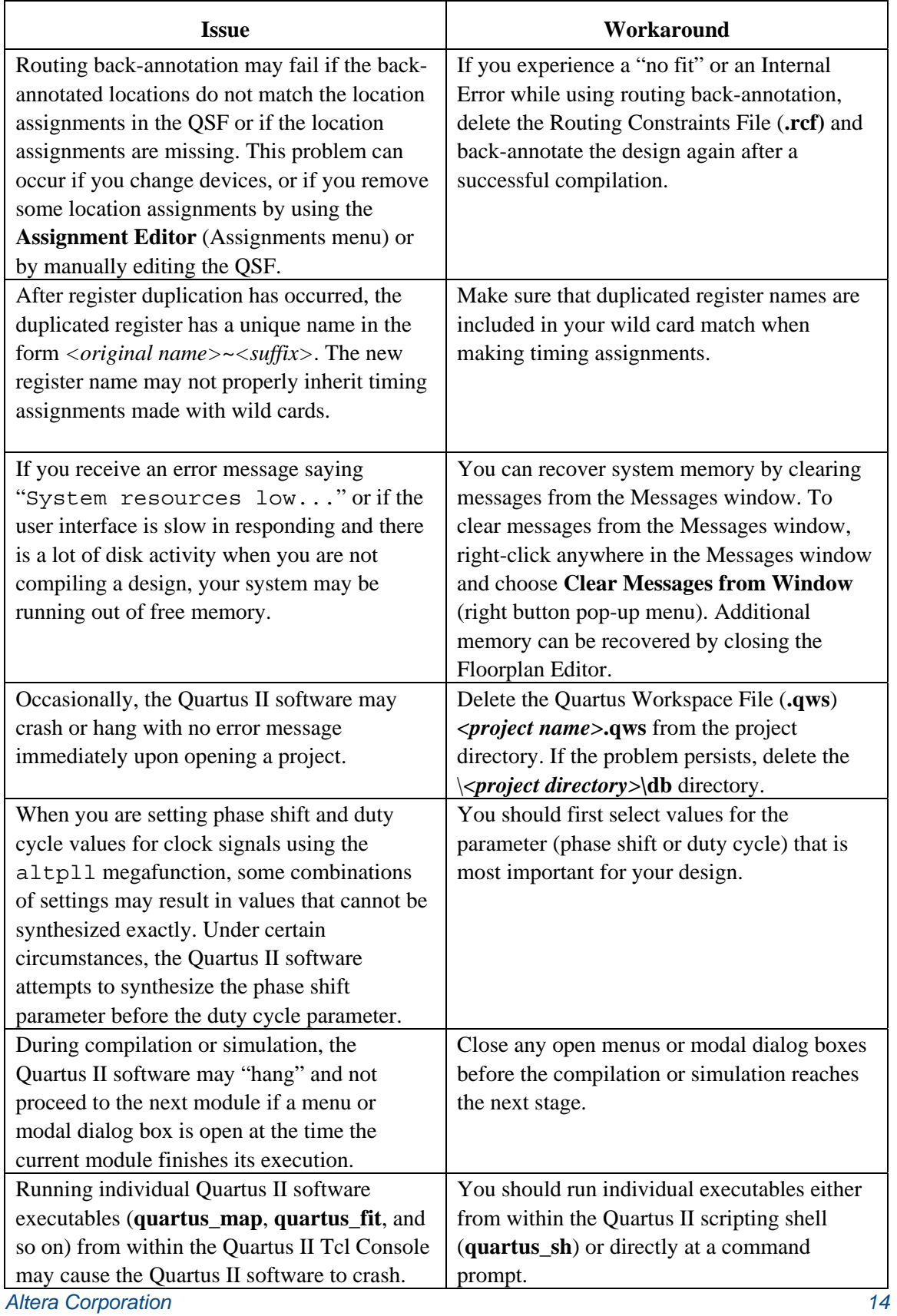

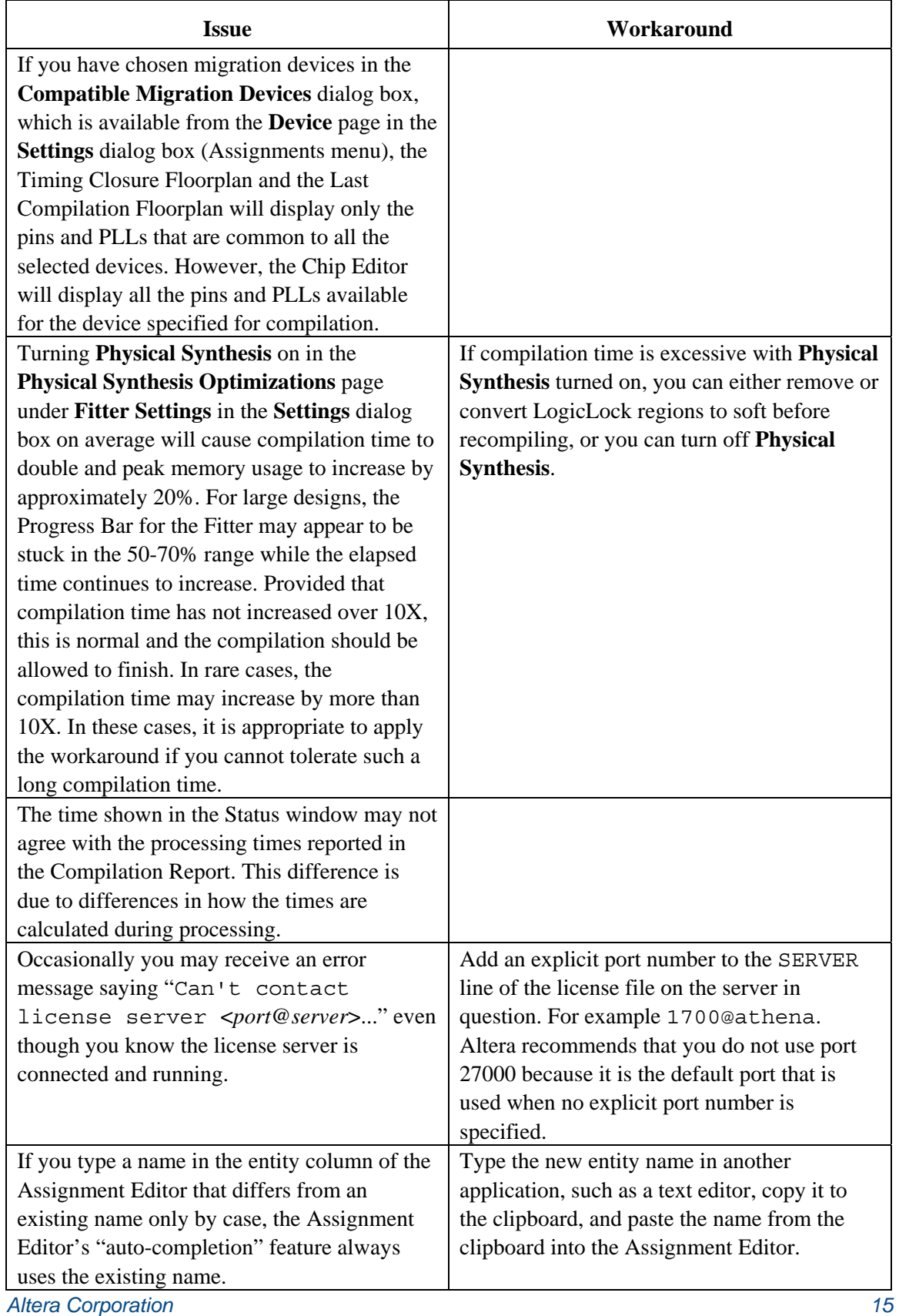

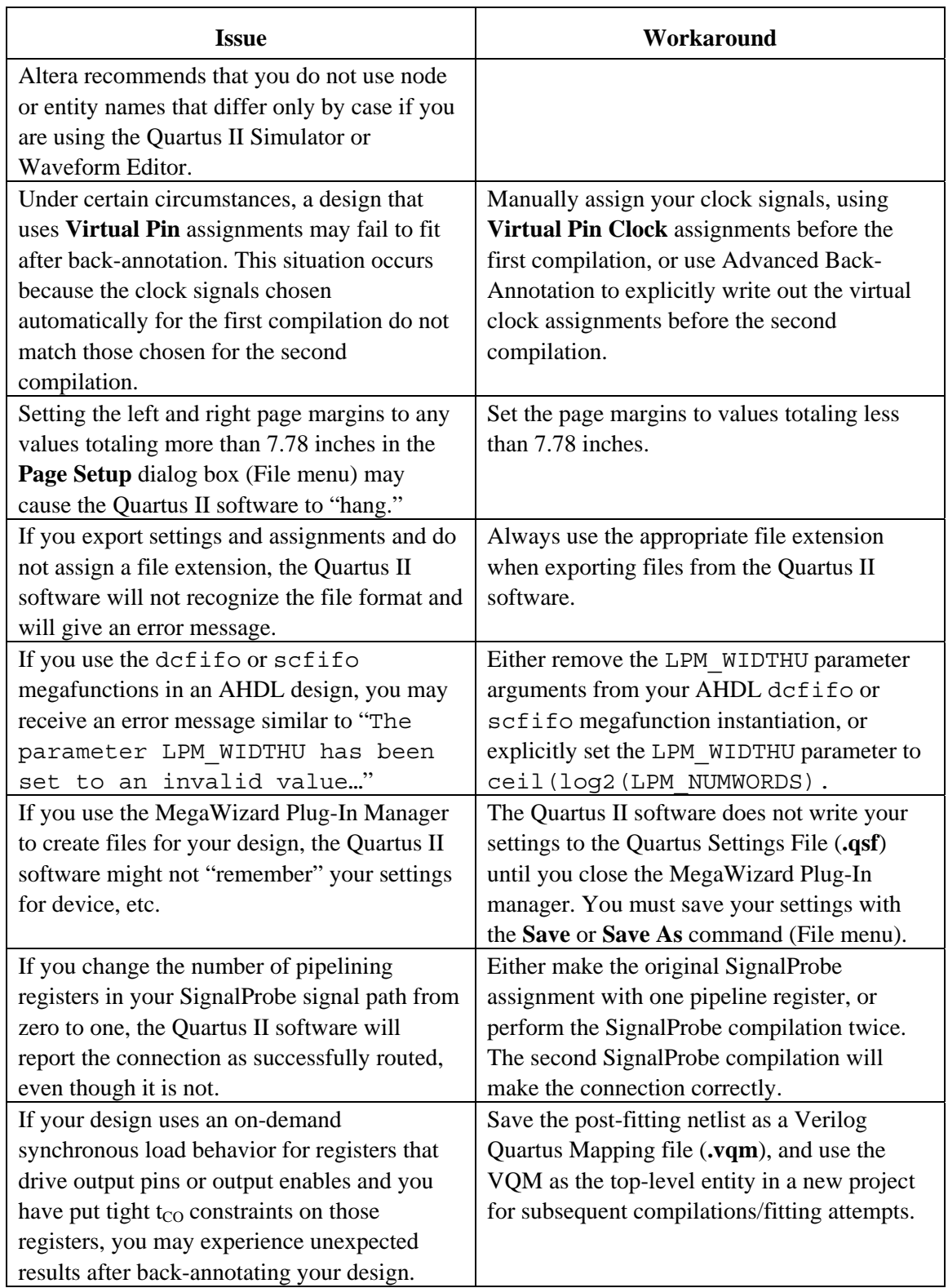

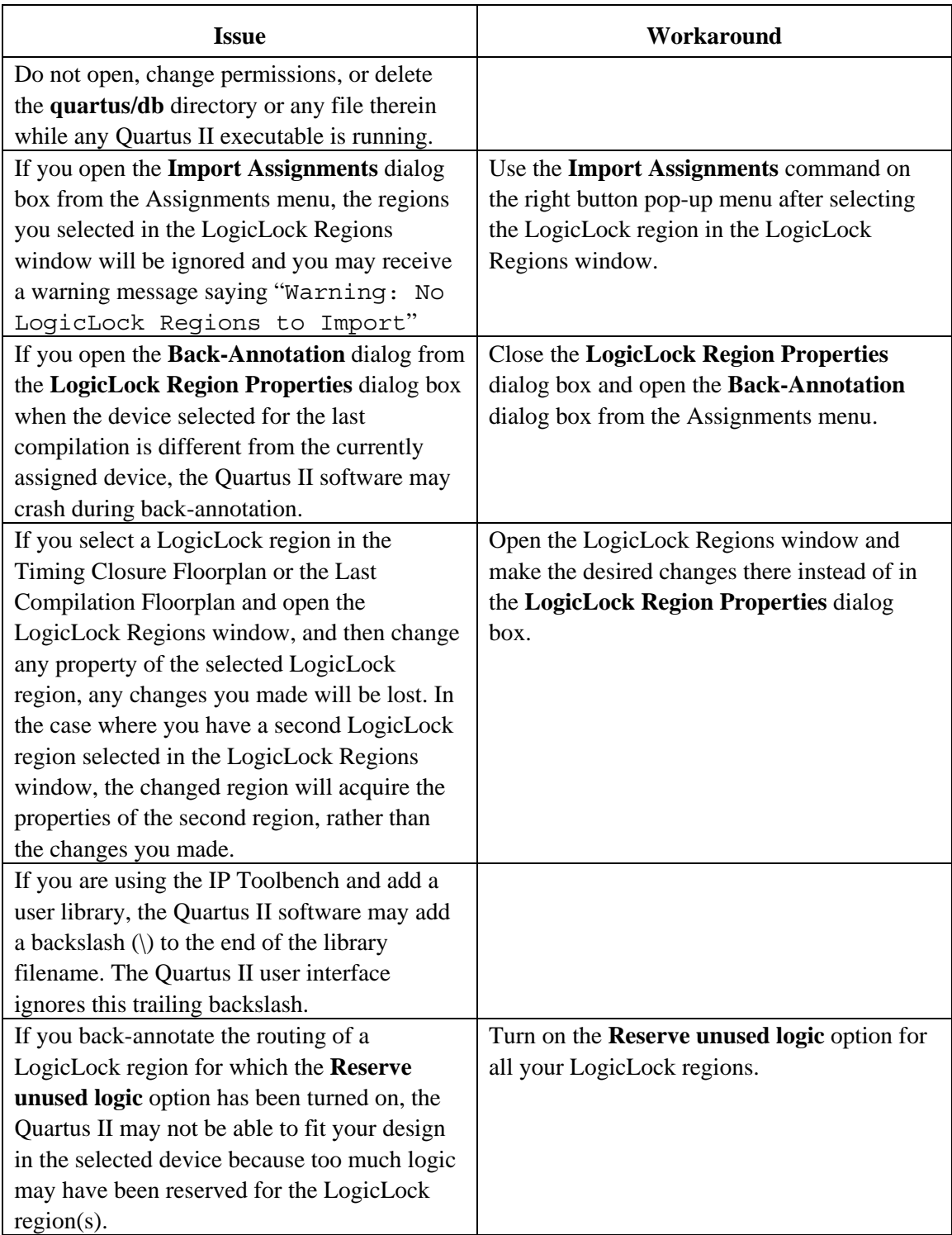

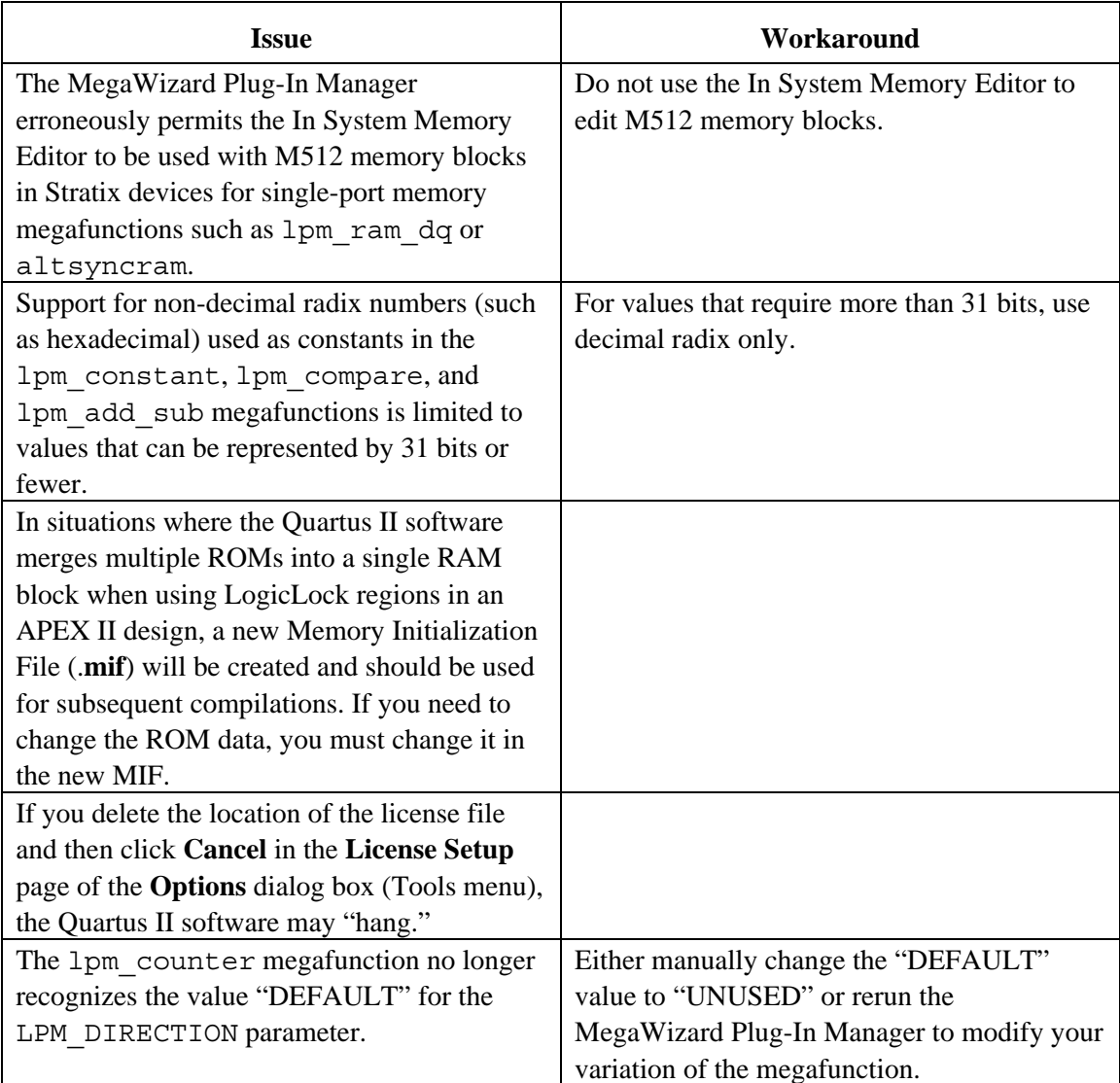

# <span id="page-18-0"></span>**Platform-Specific Issues**

### *PC Only*

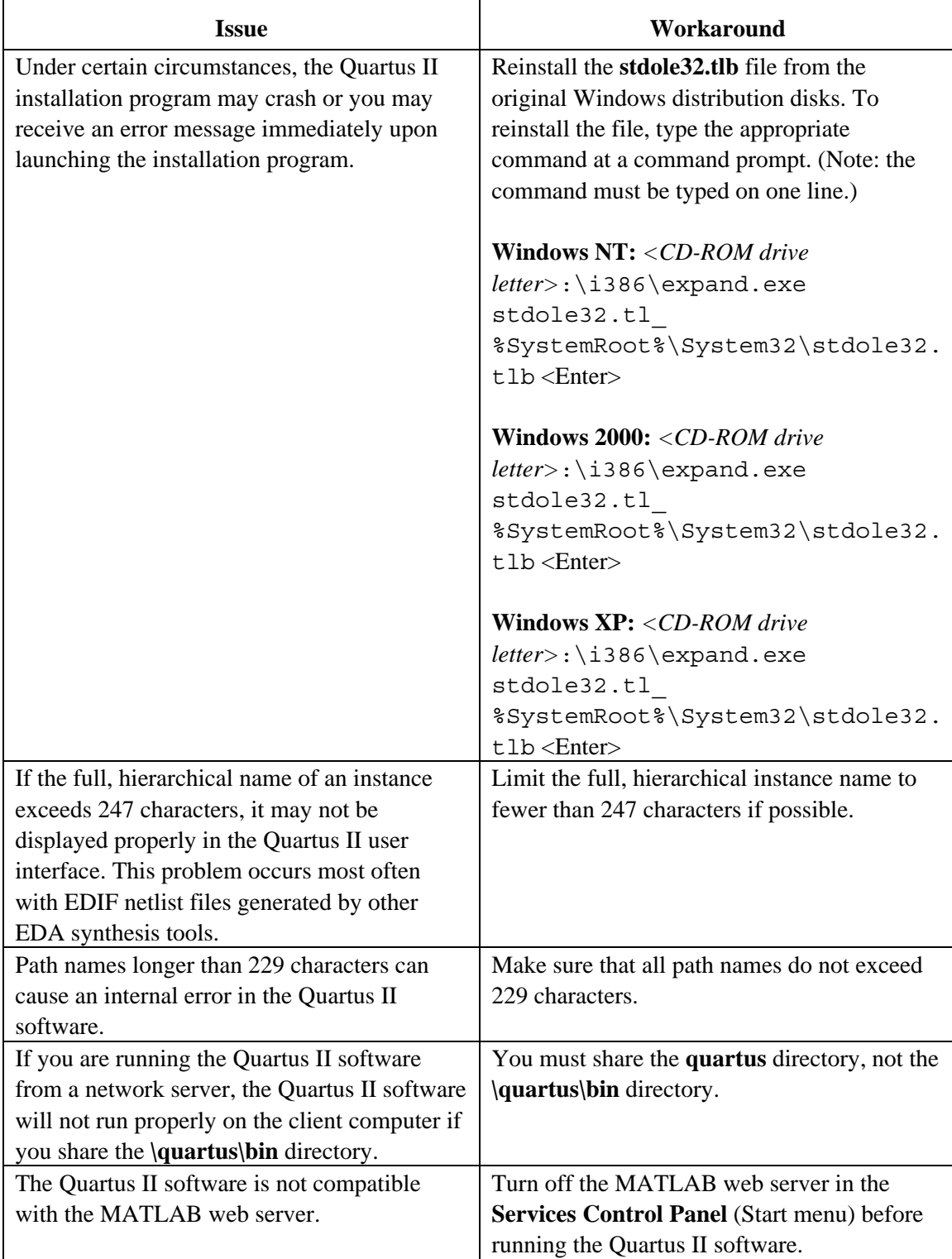

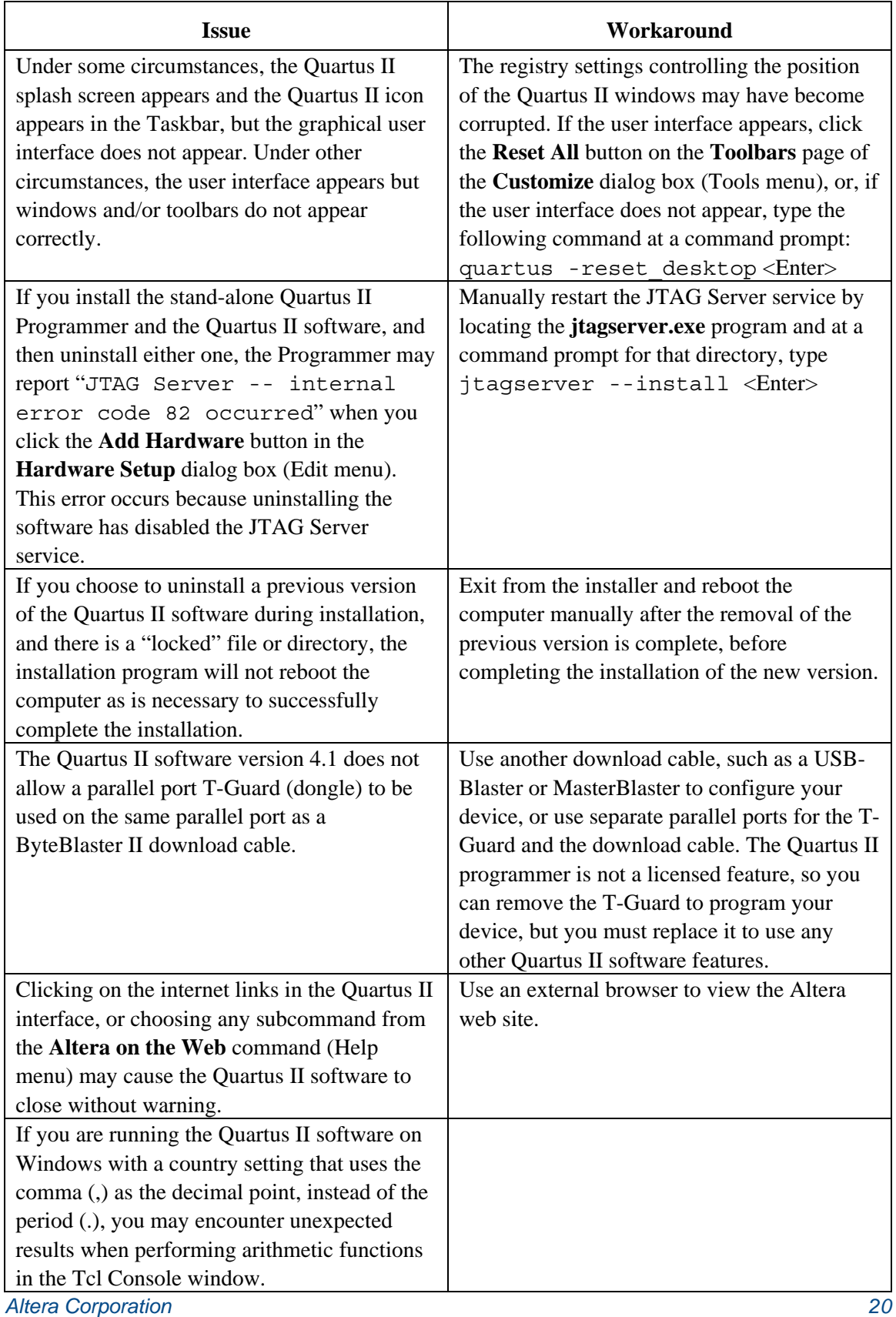

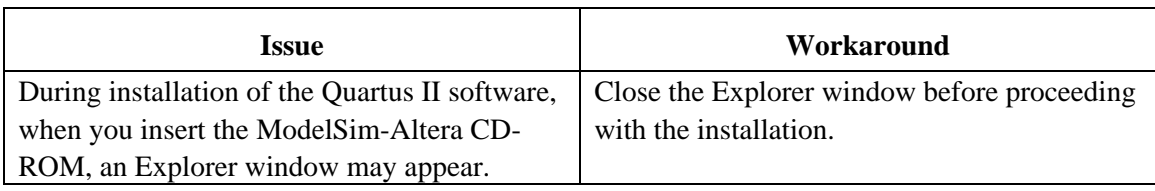

#### *Solaris, HP-UX & Linux*

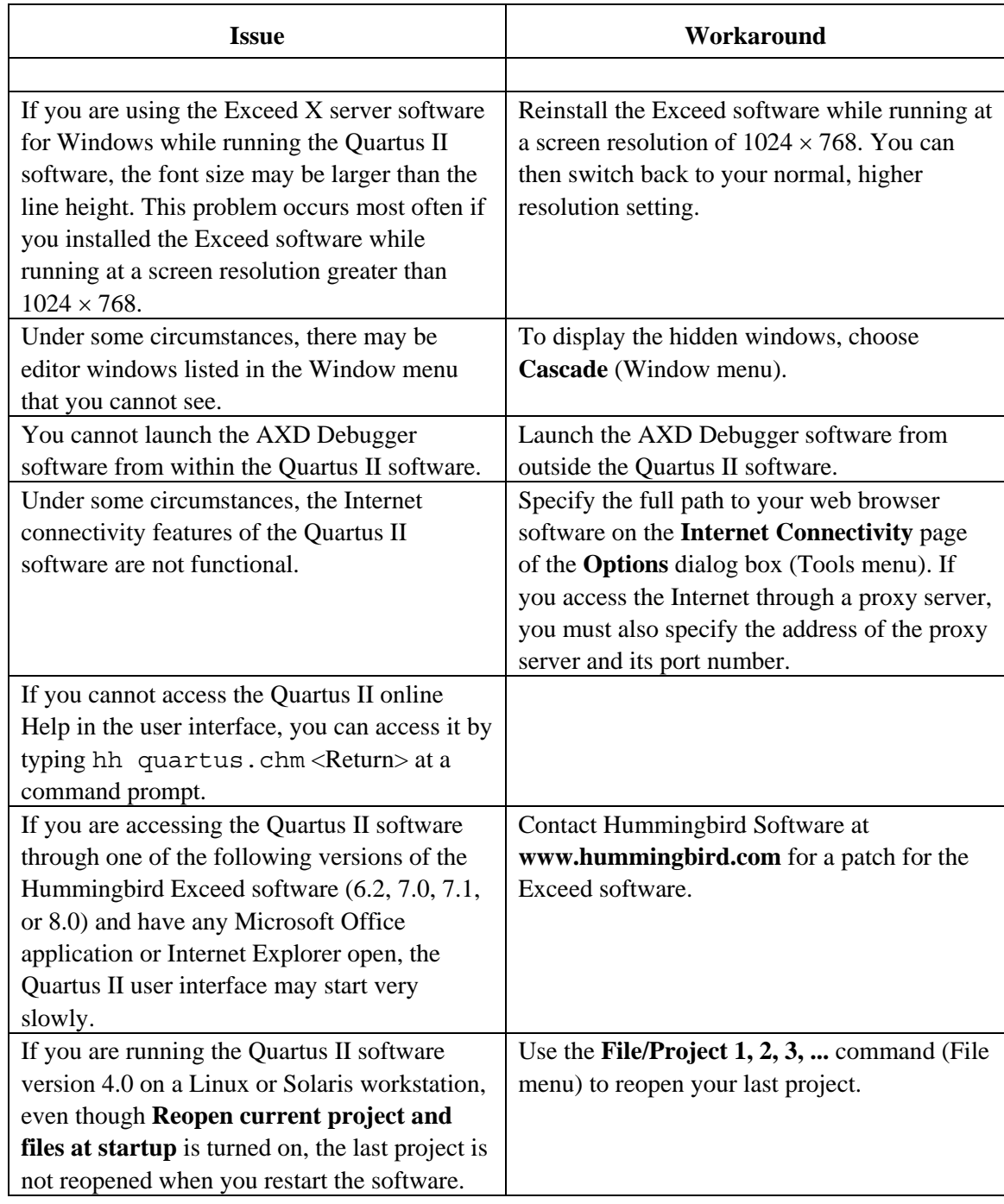

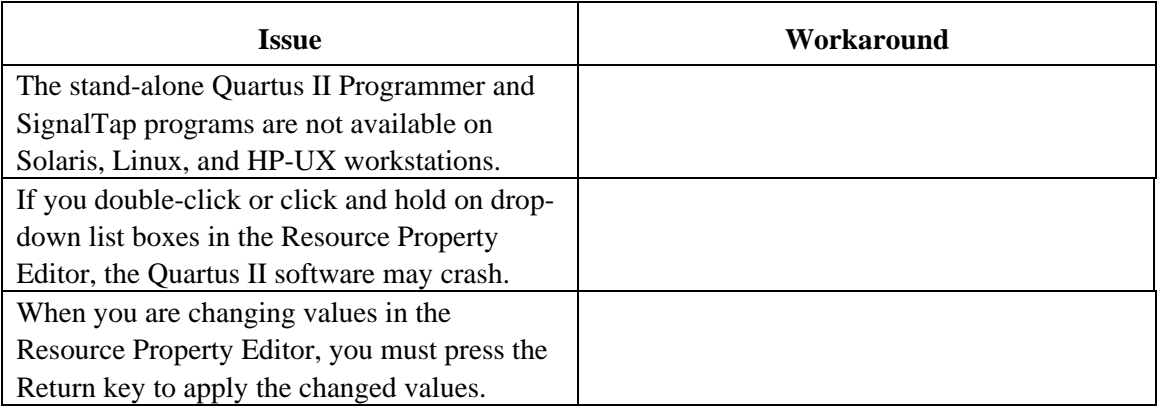

#### *Solaris Only*

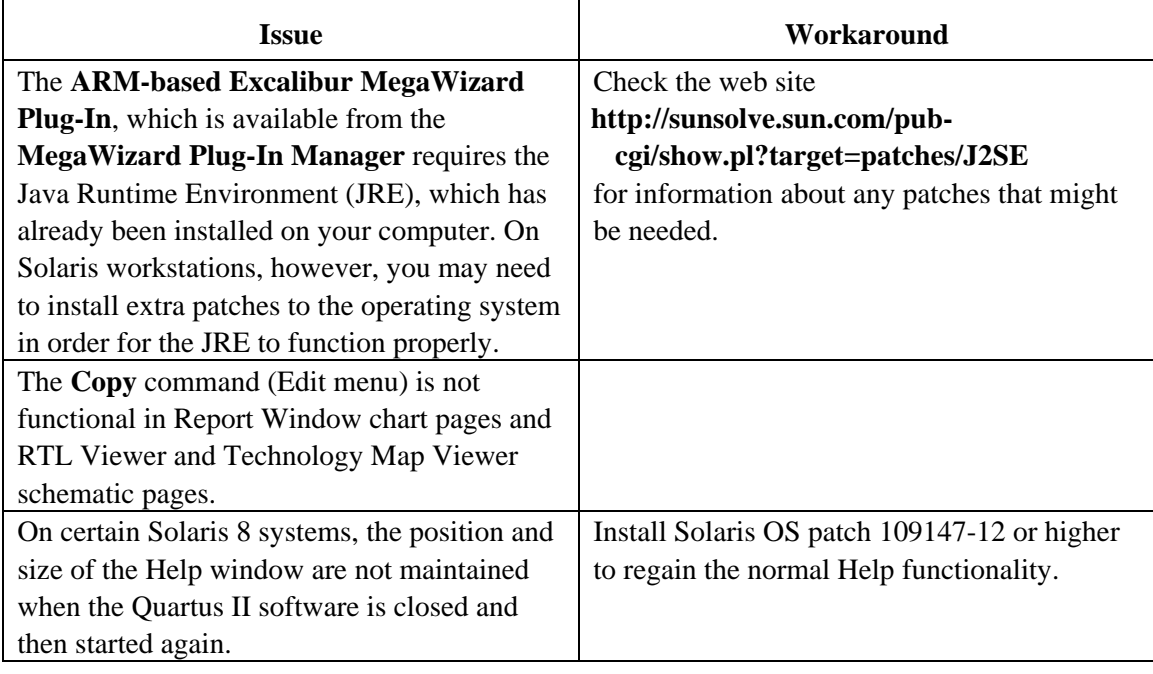

#### *HP-UX Only*

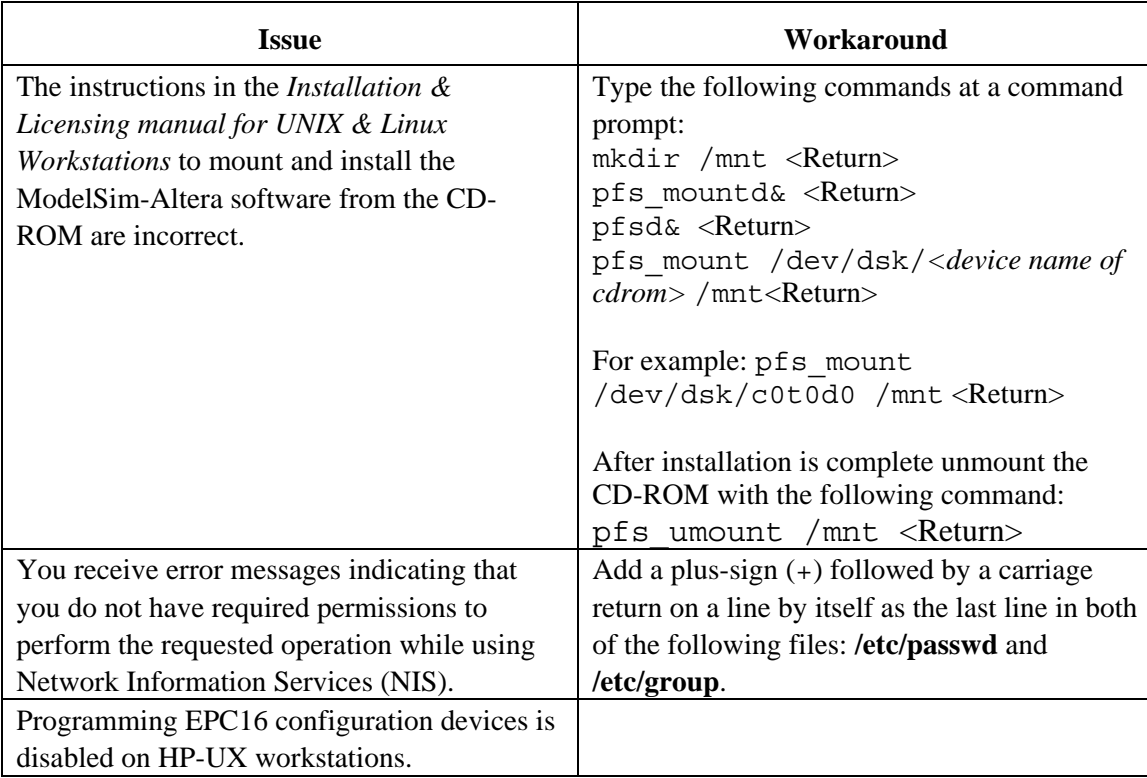

#### *Linux Only*

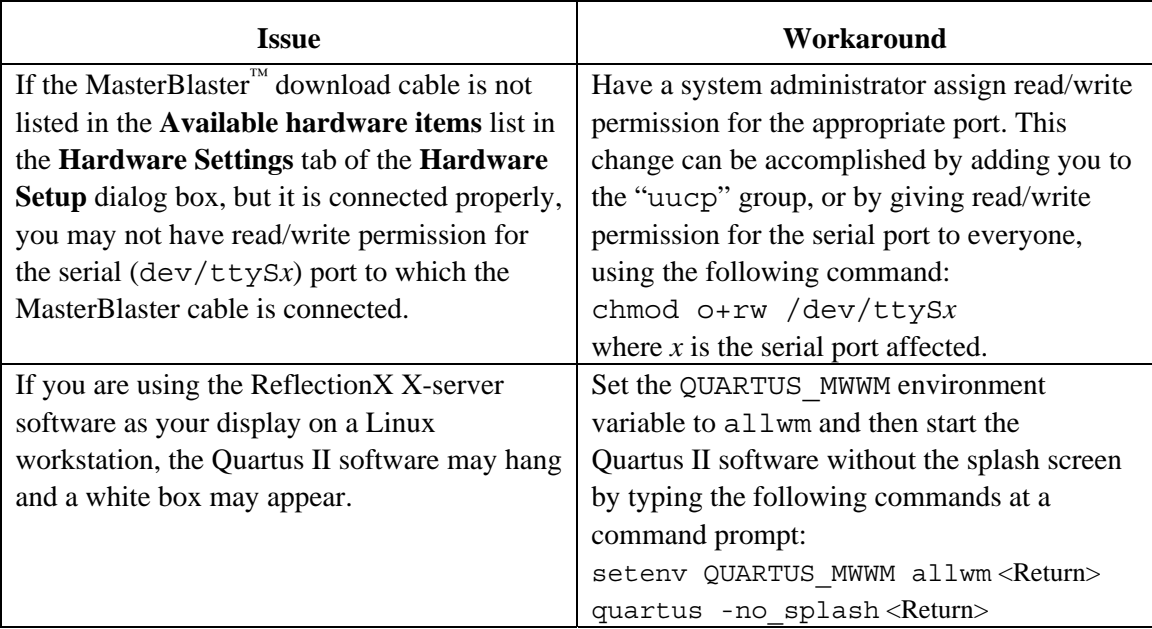

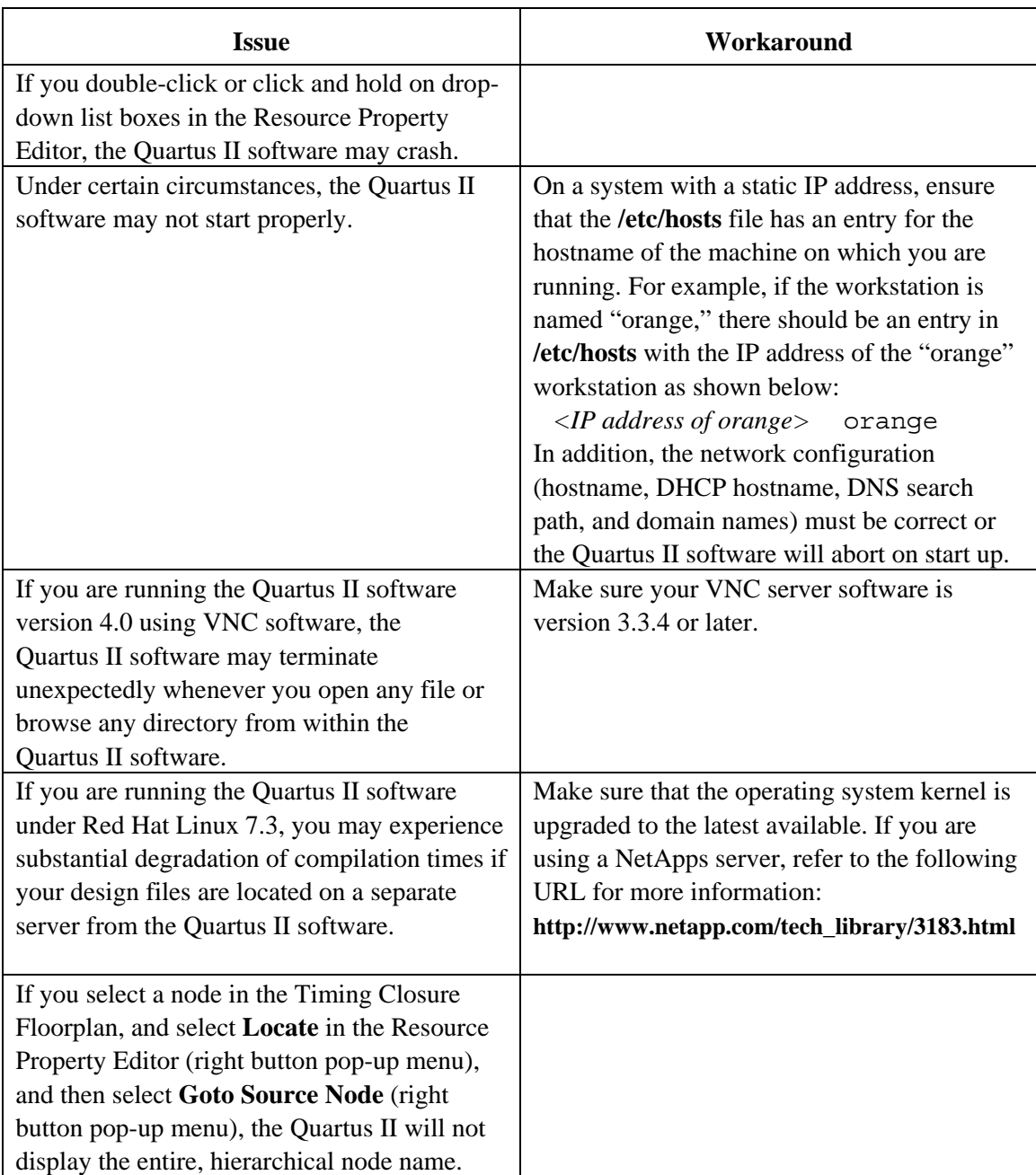

# **Device Family Issues**

#### *Excalibur*

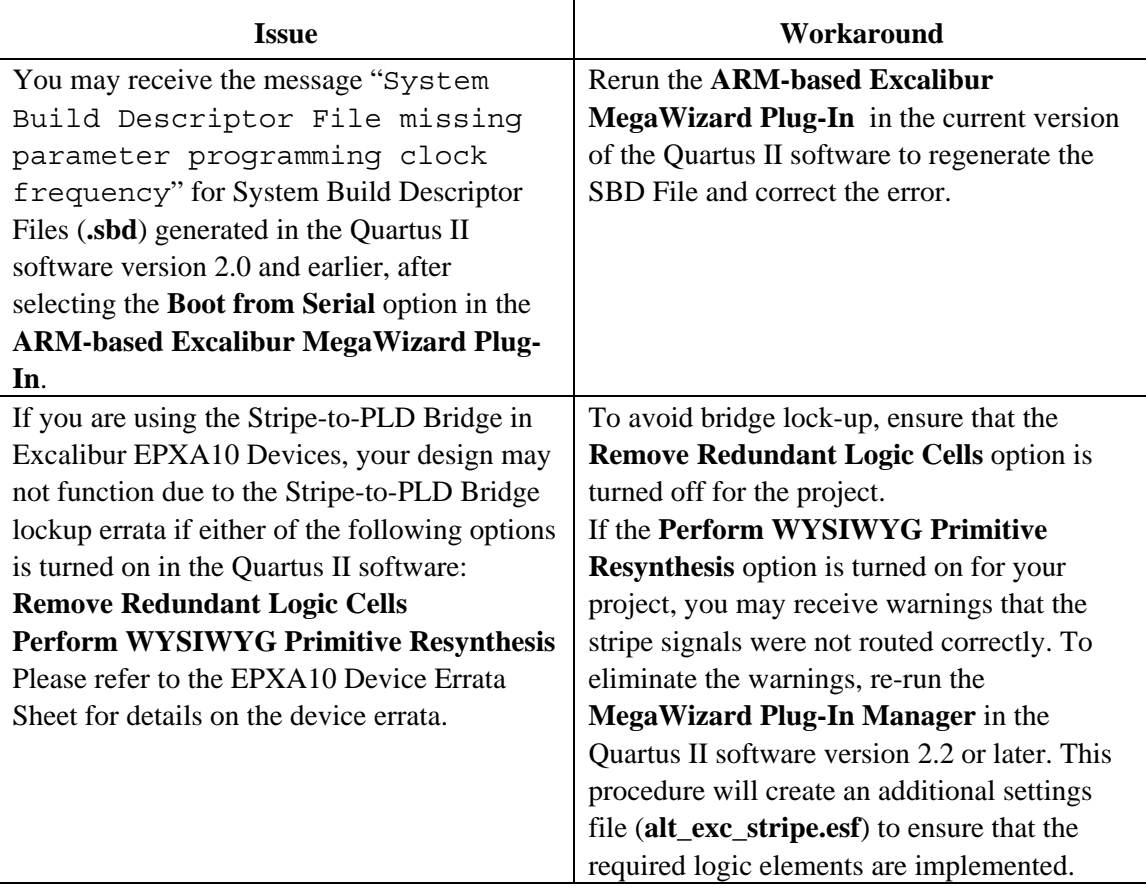

<span id="page-25-0"></span>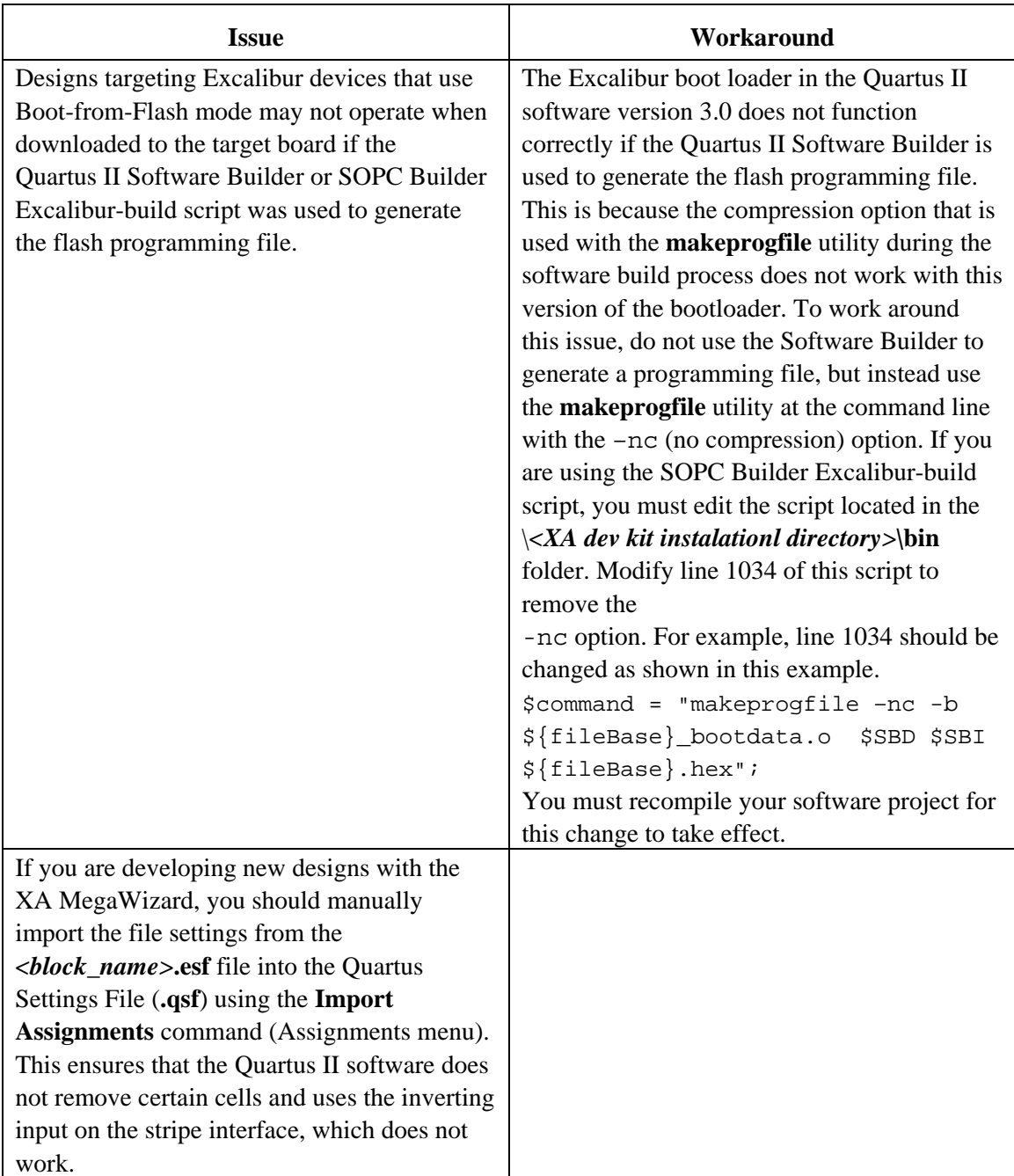

#### *Cyclone, Stratix & Stratix GX*

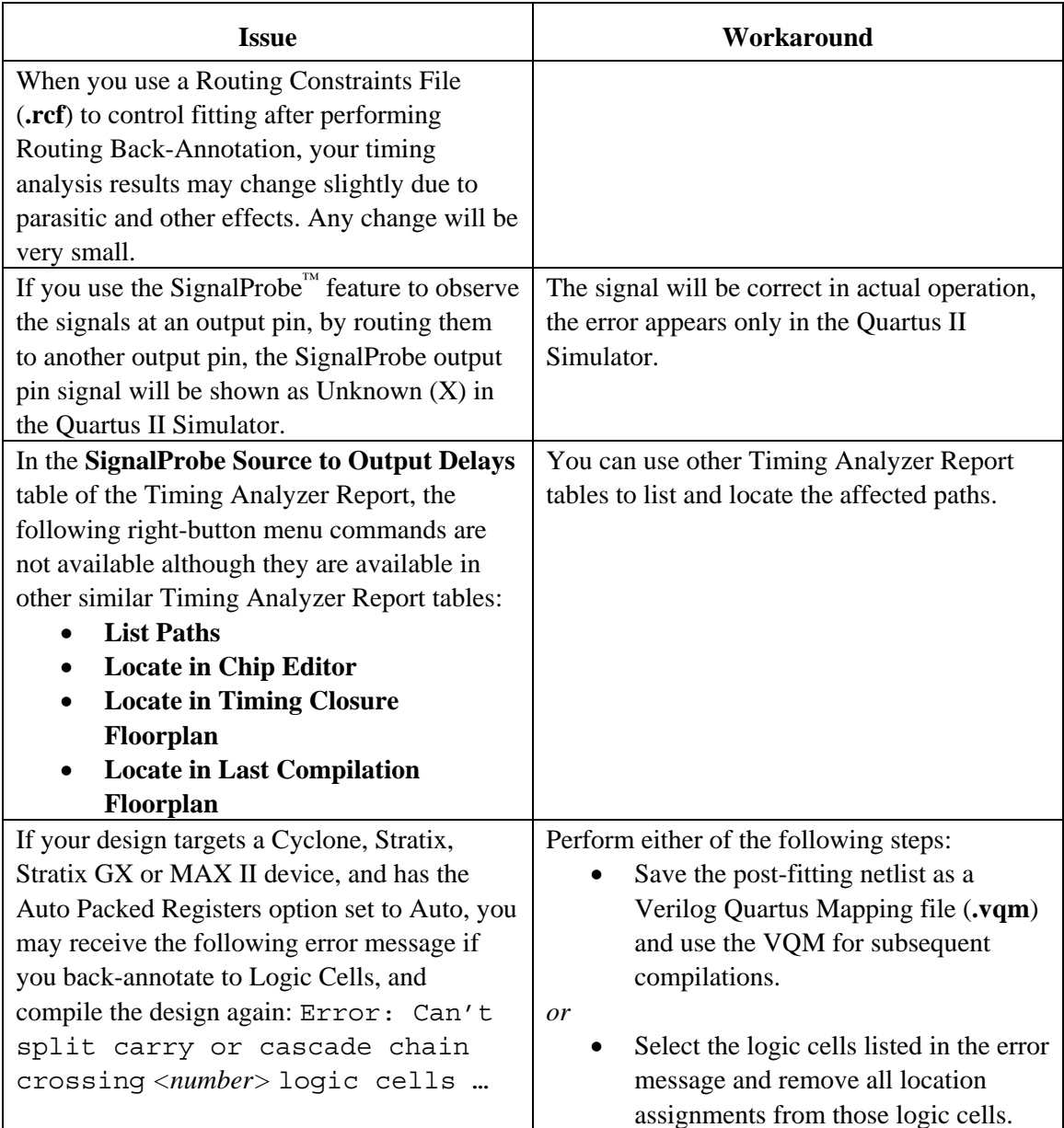

#### *Stratix and Stratix GX*

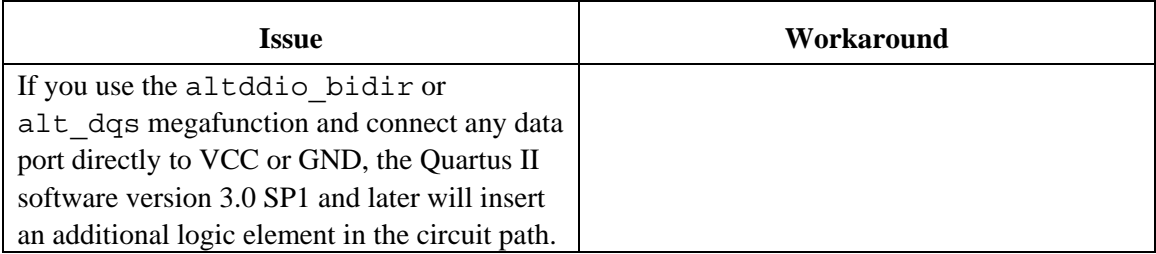

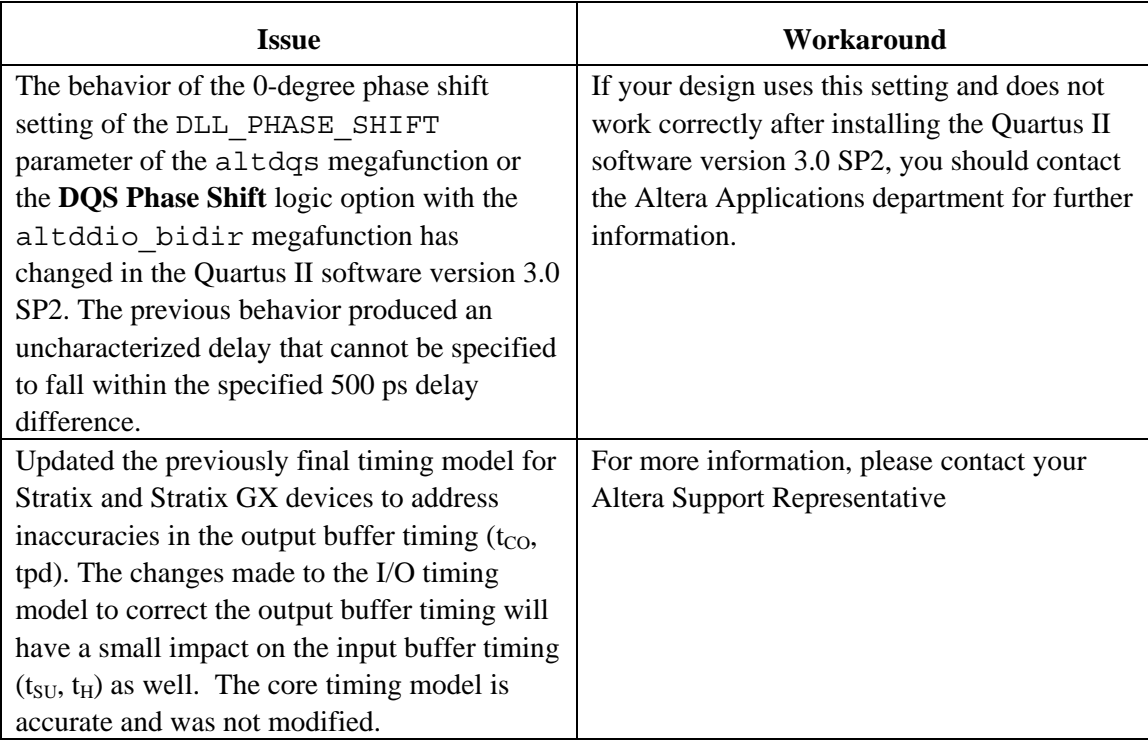

#### *Stratix*

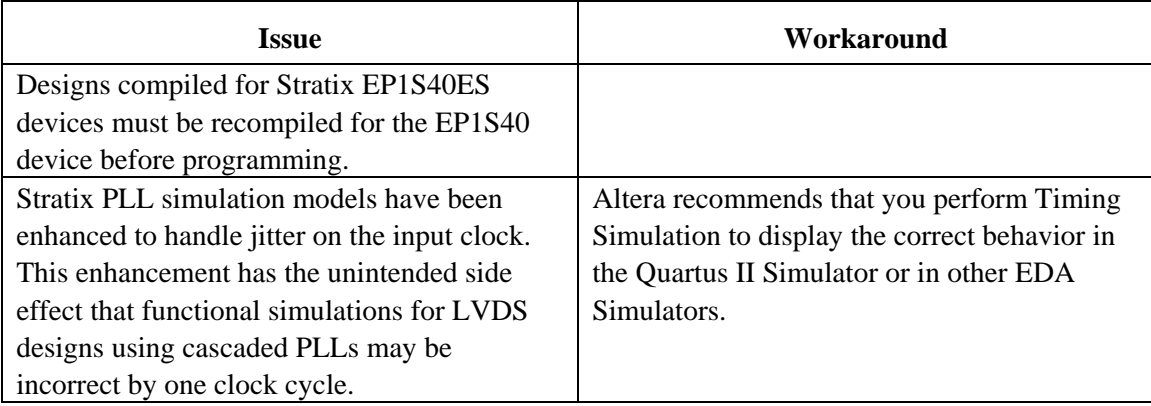

#### *Changes to Stratix PLL Timing:*

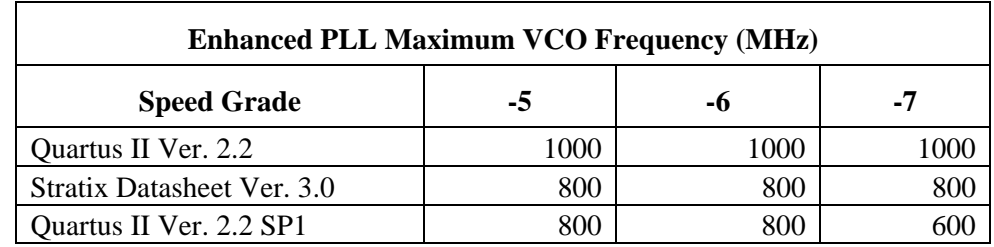

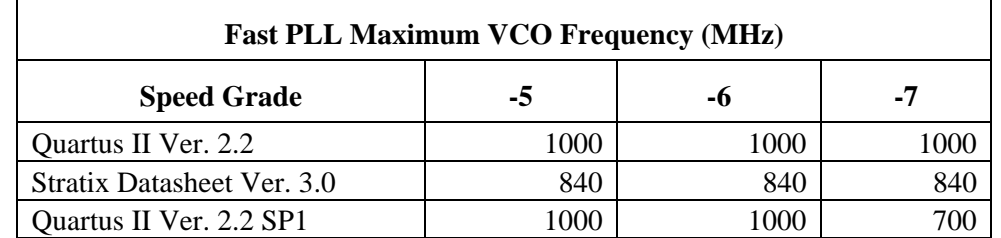

#### **For Enhanced PLLs (EPLLs):**

The Quartus II software version 2.2 SP1 and later will enforce the 300–800 MHz maximum VCO frequency range as specified in the Stratix device family data sheet for -5 and -6 speed grades. The PLL VCO frequency range for the -7 speed grade is 300–600 MHz.

#### **For Fast PLLs (FPLLs):**

The Quartus II software version 2.2 SP1 and later will continue to support the 300–1000 MHz PLL VCO frequency range when the FPLL is used as a general purpose PLL. The higher PLL VCO frequency range enables more flexibility in choosing multiplication and division factors in the Quartus II software. When the FPLL is used in Source Synchronous mode, the PLL VCO frequency range is unchanged from the data sheet specification of 300–840 MHz.

#### *Stratix GX*

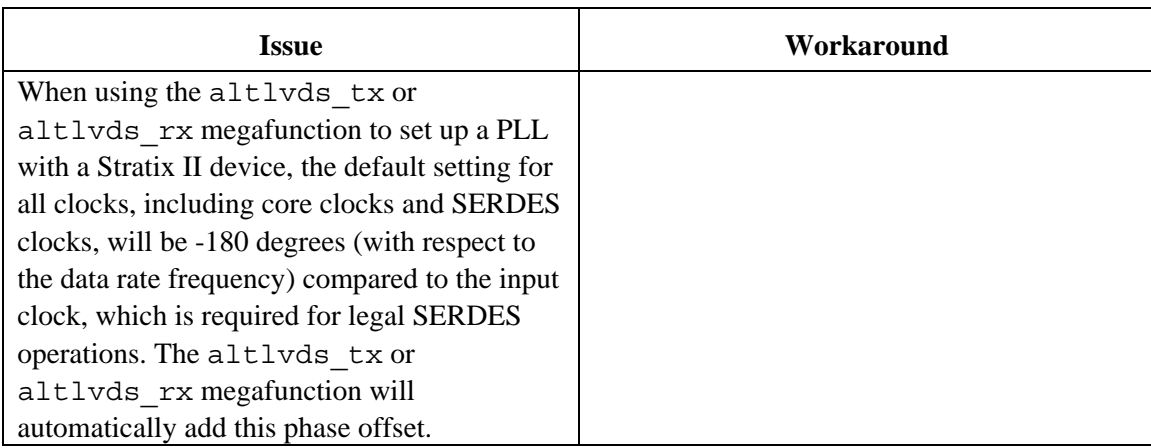

#### *Stratix II*

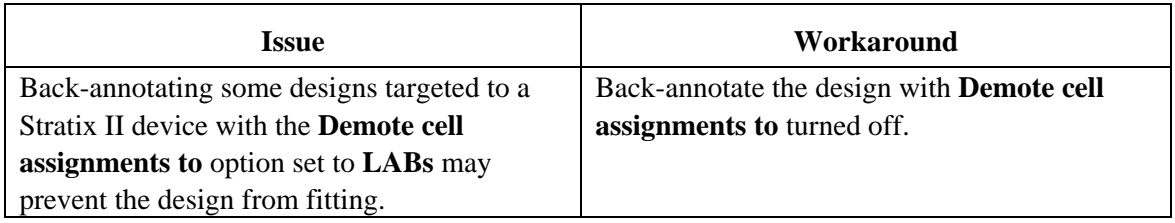

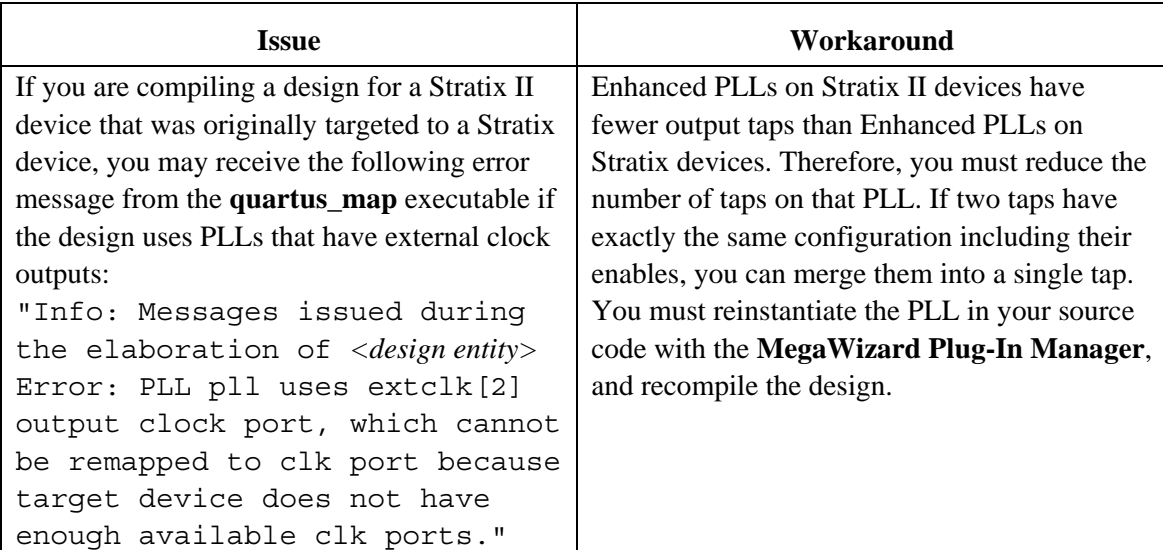

#### *Cyclone*

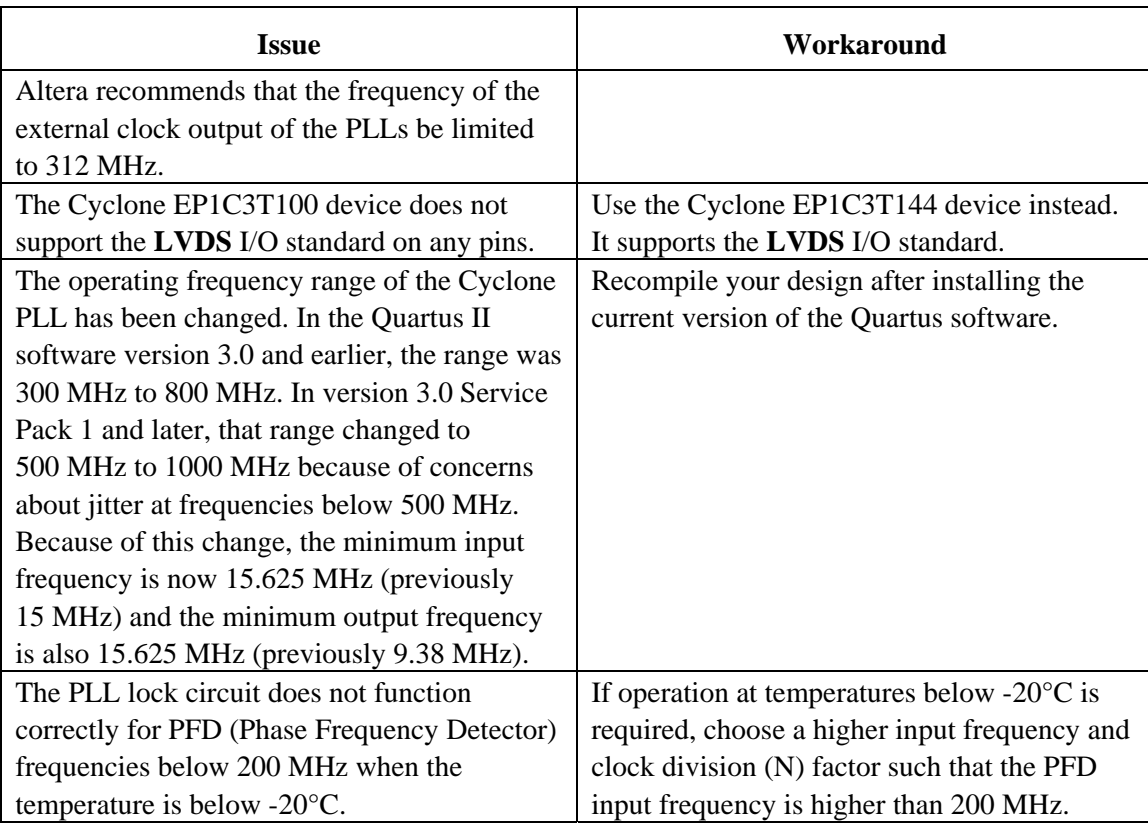

#### *Cyclone II*

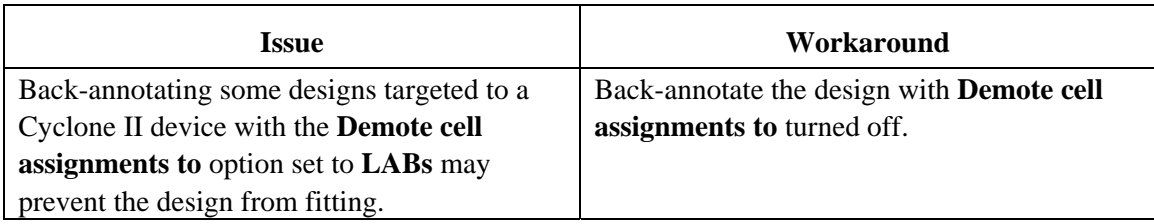

#### *HardCopy Stratix*

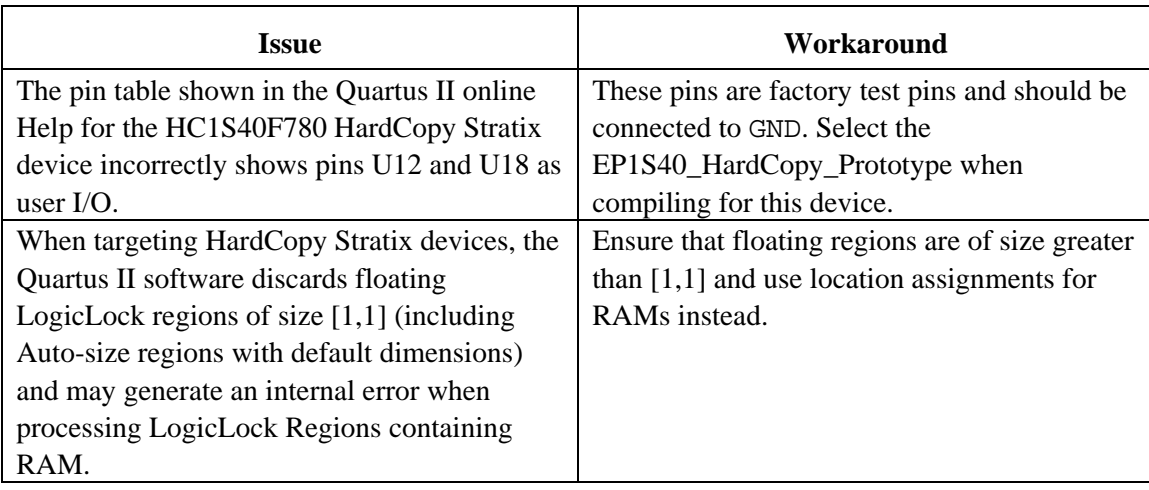

# **Design Flow Issues**

#### *Verification*

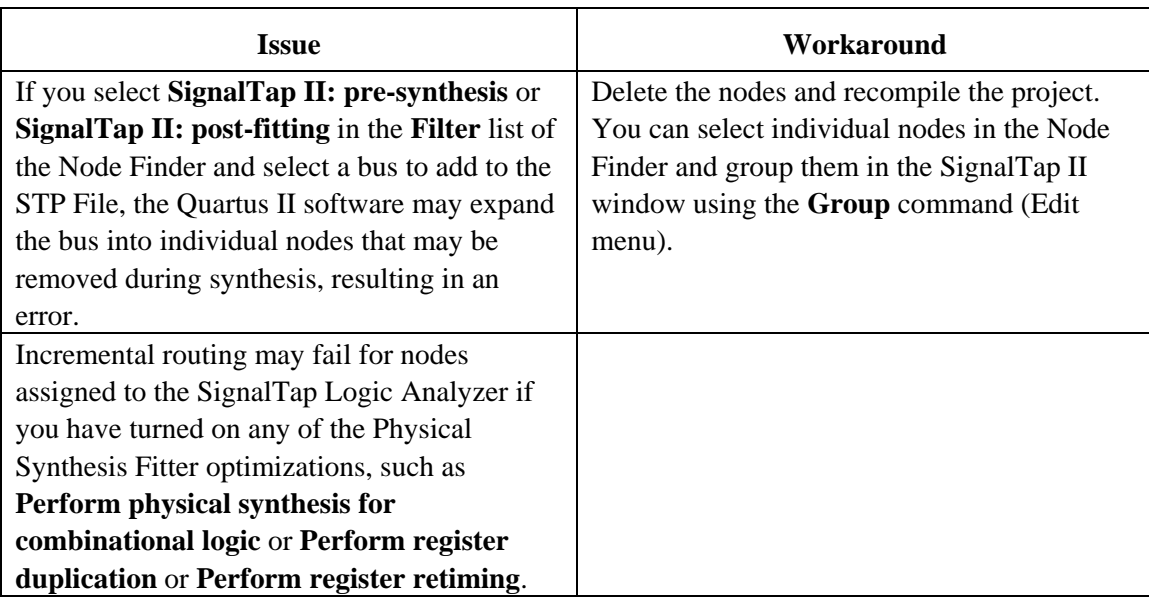

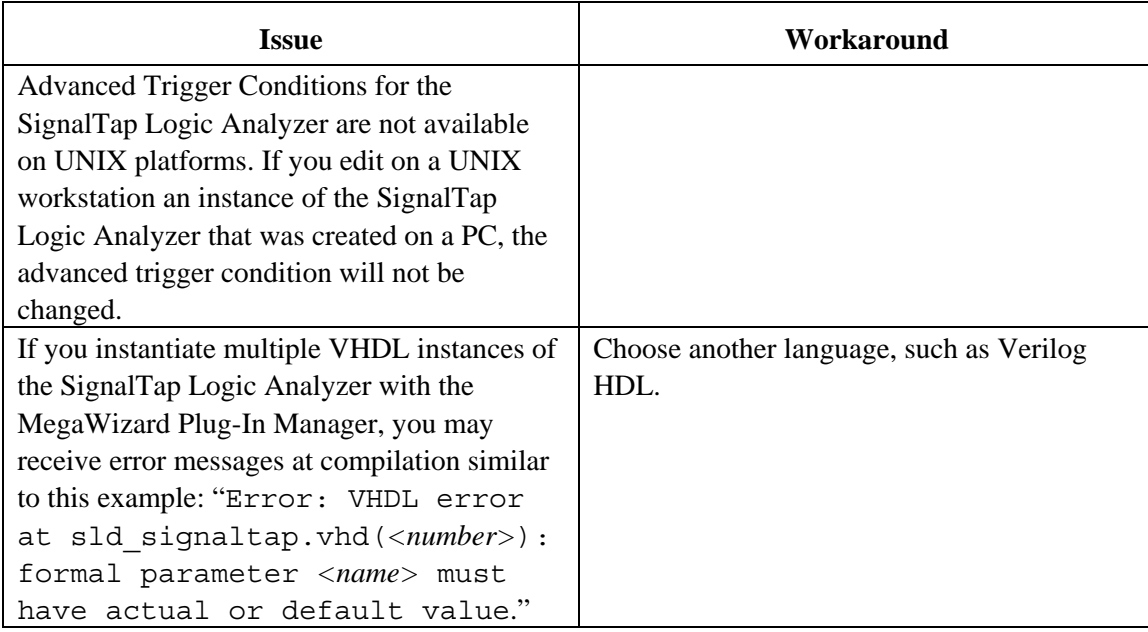

#### *Integrated Synthesis (VHDL and Verilog HDL)*

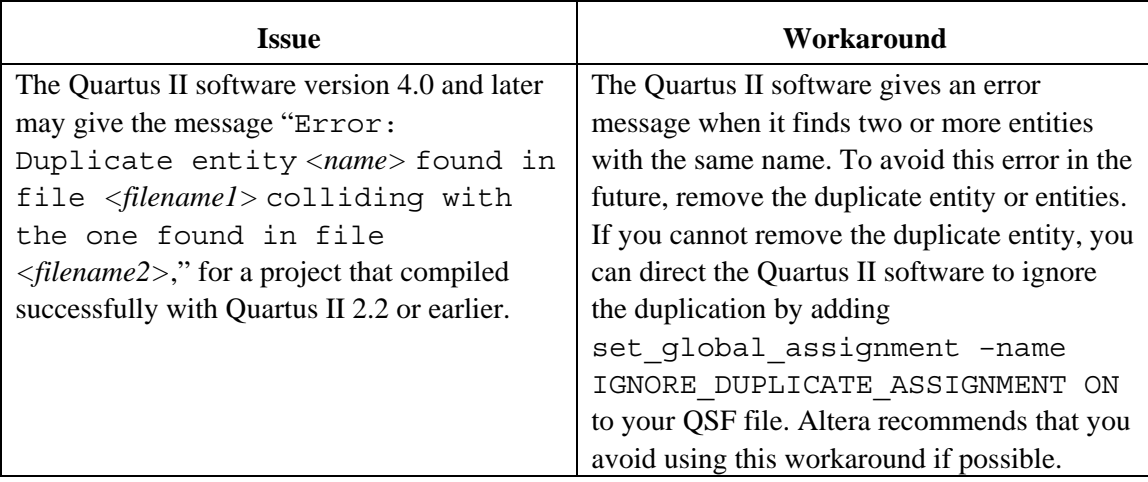

### *Verilog HDL Integrated Synthesis*

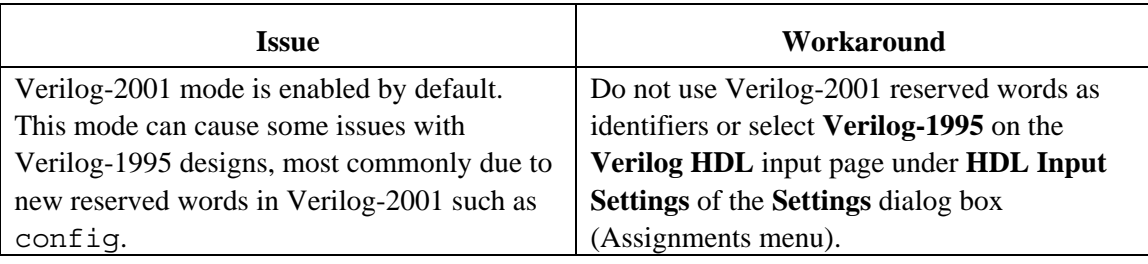

<span id="page-32-0"></span>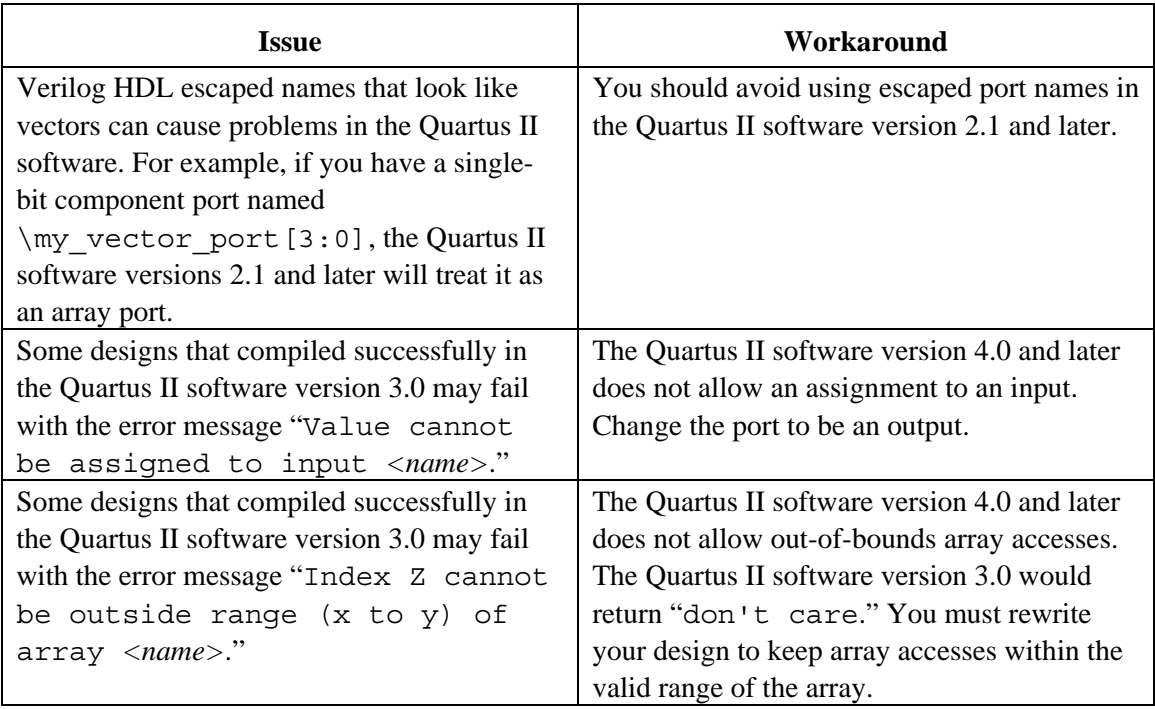

## **SOPC Builder Issues**

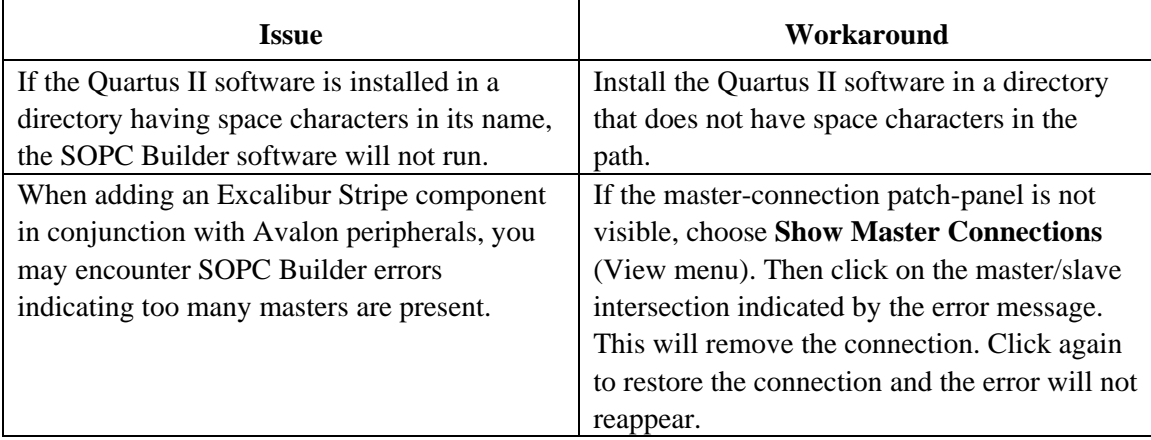

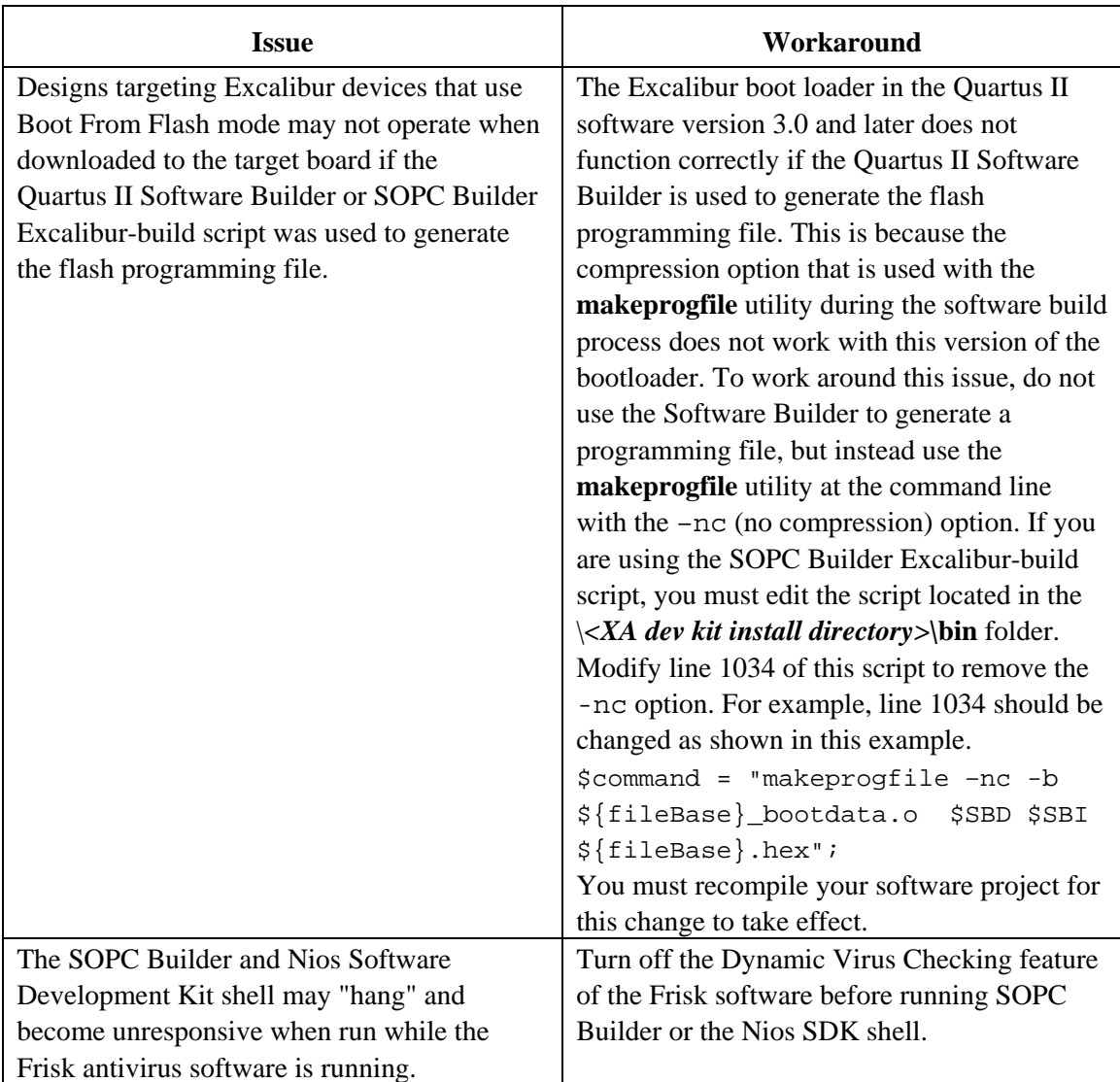

### **SOPC Builder Compatibility**

#### *Nios version 3.1 and later*

You can use your existing Nios components and they will be recognized automatically by the SOPC Builder integrated into the Quartus II version 4.0 software.

### *Nios version 2.2 / SOPC Builder 2.7*

Your Nios components are not compatible with the SOPC Builder integrated with the Quartus II version 3.0 software. You will receive upgraded Nios components as part of a new Nios Development Kit. You can run your earlier version of SOPC Builder by following these steps:

- <span id="page-34-0"></span>1. If Altera SOPC Builder 2.7 is not shown in the **MegaWizard Plug-In Manager**, reinstall the SOPC Builder version 2.7 software, or copy the **sopc\_builder\_2\_7\_wizard.lst** file into your \**quartus\libraries\megafunctions** directory.
- 2. When you open a system that uses the Nios version 2.2 embedded processor, you will be given the choice of using the Altera SOPC Builder or the Altera SOPC Builder 2.7. Choose the 2.7 version. If you choose the version without a number (version 3.0) your components will be disabled.

### **EDA Integration Issues**

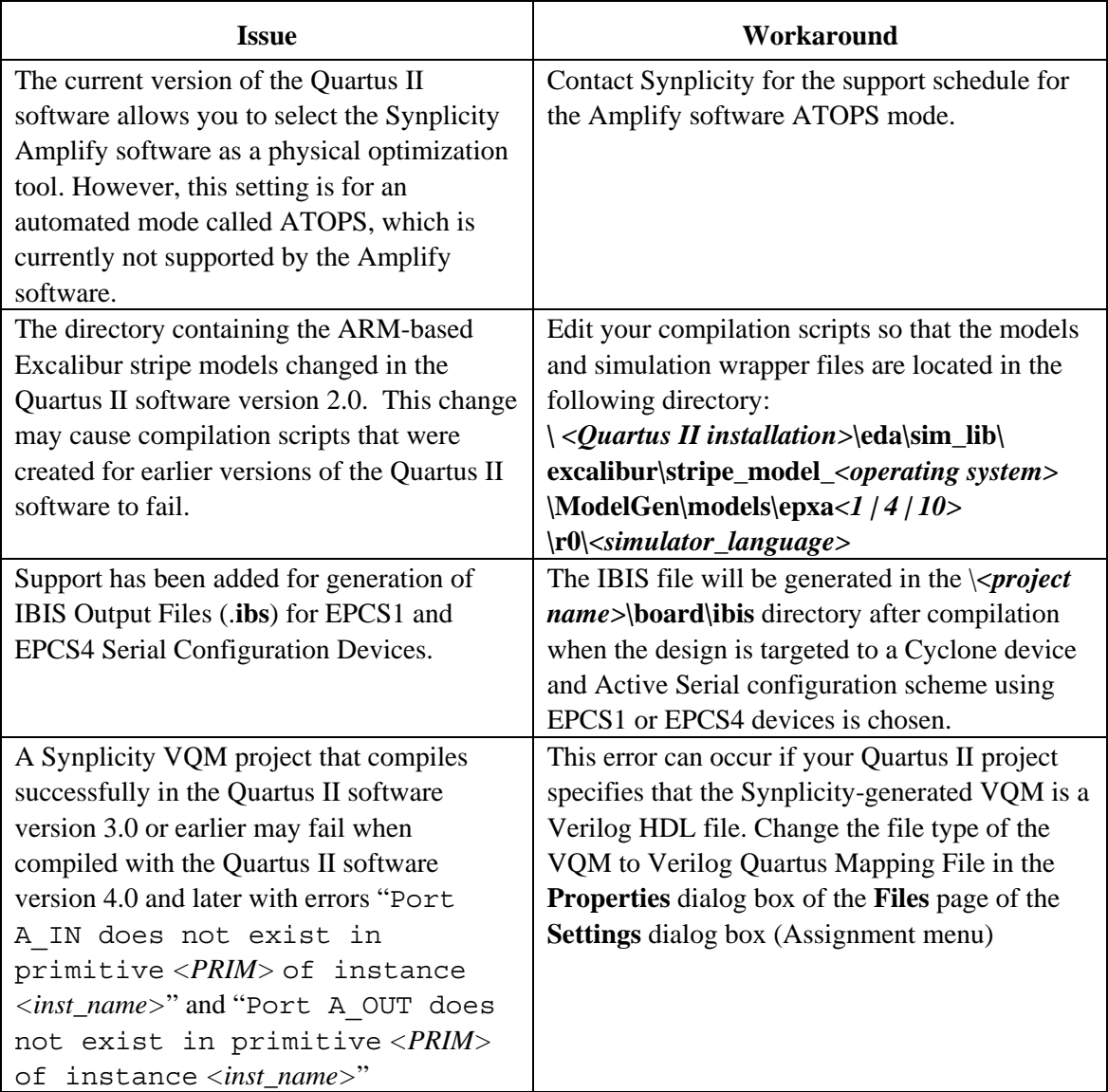

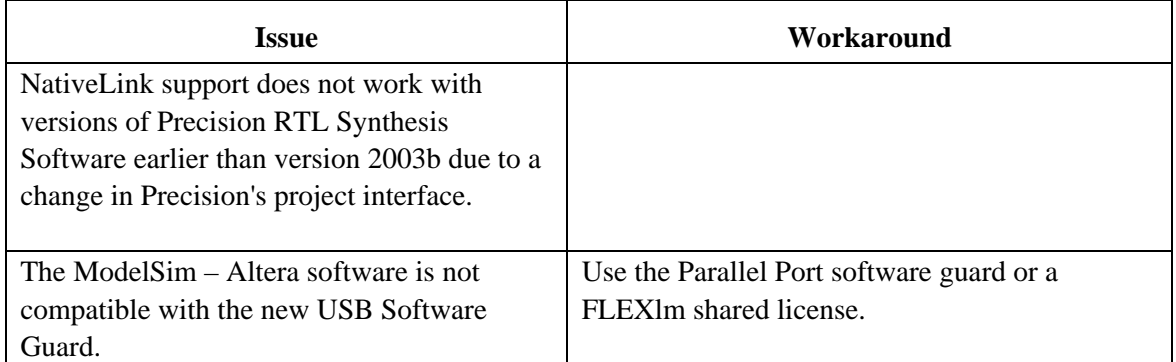

# **Simulation Model Changes**

#### **altera\_mf Models**

#### *RAM Models*

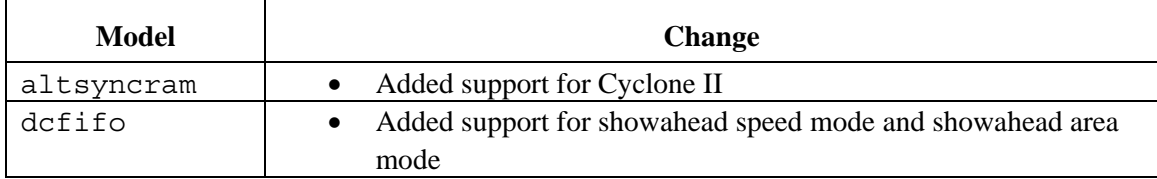

#### *DSP Models*

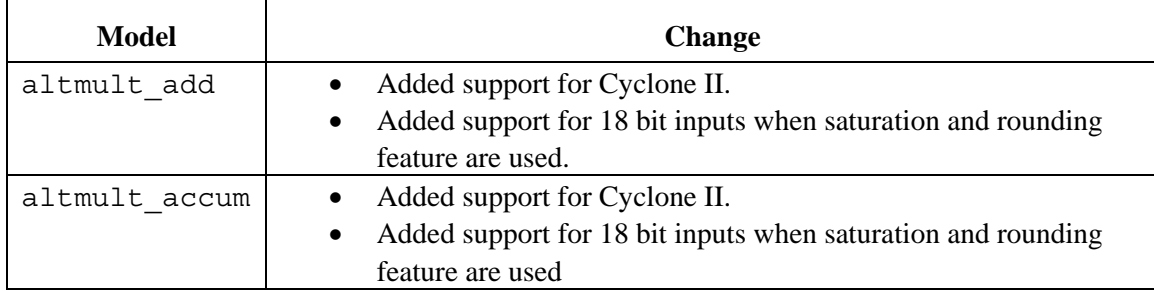

#### *I/O Models*

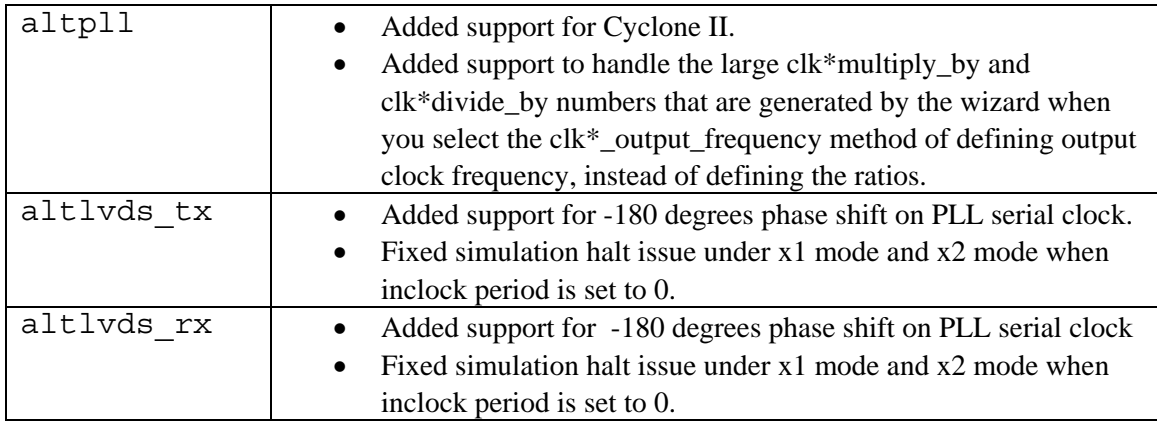

#### <span id="page-36-0"></span>**Notes:**

The ModelSim software version 5.8 gives the following warning when **altera\_mf** or **220models** megafunction models are compiled with the -87 option:

#\*\* Warning (vcom-1148) Condition in IF GENERATE must be static

You can safely ignore this warning because under the 1987 rules, the constant is not considered to be static because of the initialization from the function call.

RAM Megafunction models only support HEX format for all 3<sup>rd</sup>-party simulators. Manually convert MIF format to HEX first in the Quartus II software.

### <span id="page-37-0"></span>**Latest Known Quartus II Software Issues**

For known software issues after publication of this version of the Quartus II Software Release Notes, please look for information in the **Quartus II Latest Known Issues** section of the Altera Support Knowledge Database at the following URL:

**[http://answers.altera.com/altera/index.jsp?/Topics/Support](http://answers.altera.com/altera/index.jsp?/Topics/Support Solutions/Known Issues/Software/Quartus II)  [Solutions/Known Issues/Software/Quartus II](http://answers.altera.com/altera/index.jsp?/Topics/Support Solutions/Known Issues/Software/Quartus II)** 

Copyright © 2004 Altera Corporation. All rights reserved. Altera, The Programmable Solutions Company, the stylized Altera logo, specific device designations and all other words and logos that are identified as trademarks and/or service marks are, unless noted otherwise, the trademarks and service marks of Altera Corporation in the U.S. and other countries. All other product or service names are the property of their respective holders. Altera products are protected under numerous U.S. and foreign patents and pending applications, mask work rights, and copyrights.